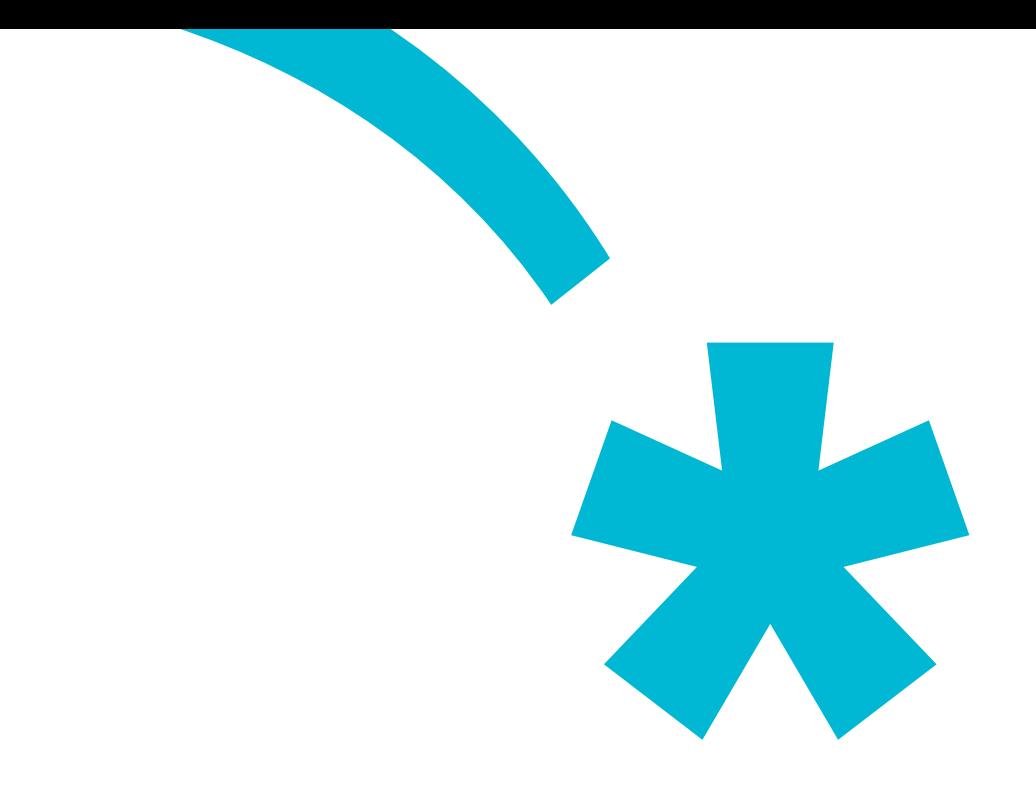

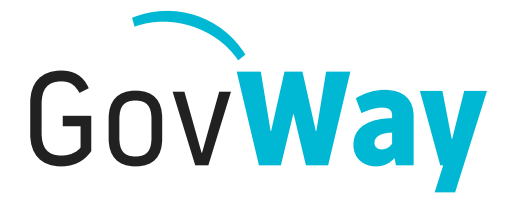

Dall'esperienza della Porta di Dominio italiana, l'API Gateway conforme alle normative della Pubblica Amministrazione

# **Console di monitoraggio**

# Indice

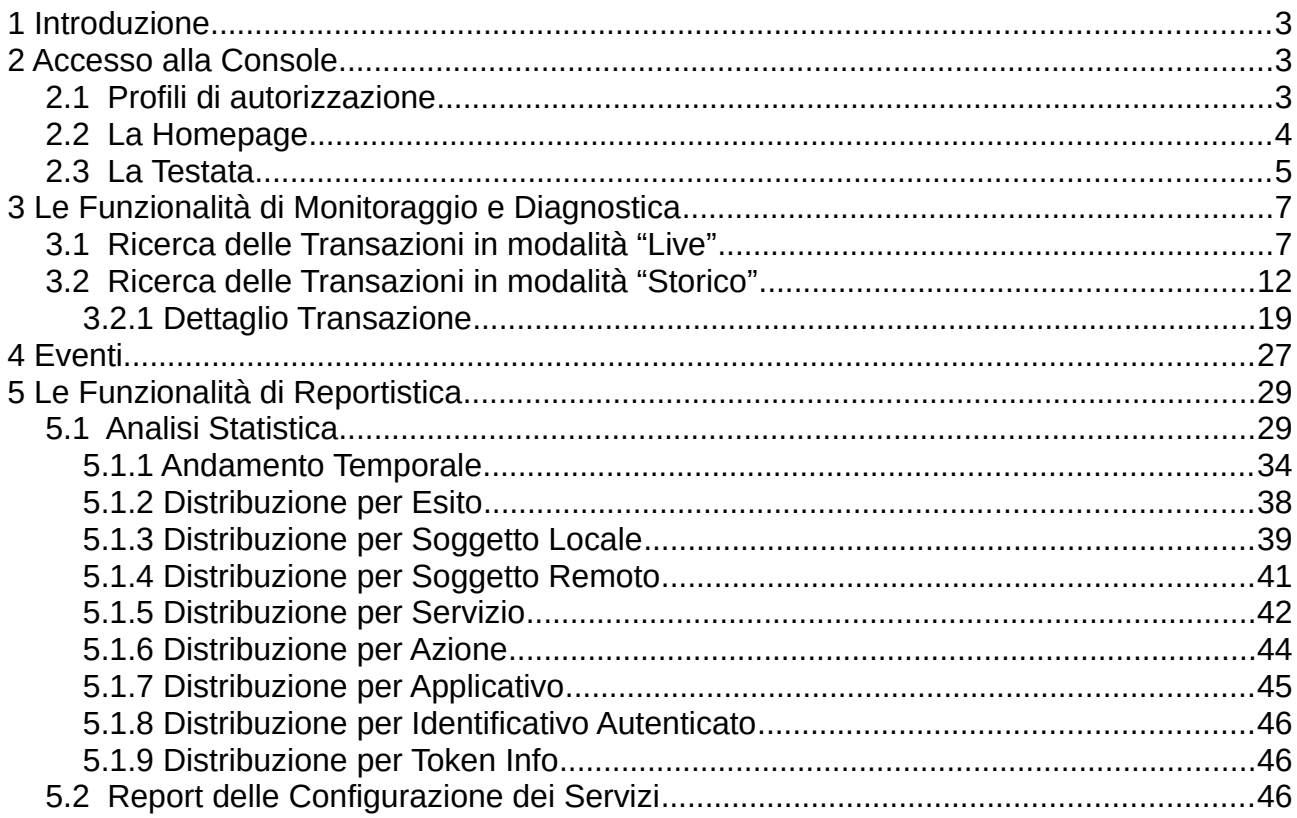

# **1 Introduzione**

L'applicazione govwayMonitor è un ambiente grafico web-based per il monitoraggio applicativo, il controllo e l'indagine diagnostica delle transazioni gestite da GovWay.

La govwayMonitor eroga le proprie funzionalità grazie ad un repository dedicato che viene alimentato con i dati delle transazioni gestite e popolato tramite elaborazione di dati statistici.

Ad alto livello, le funzionalità coperte sono:

- (a) Il monitoraggio delle comunicazioni transitate con meccanismi avanzati di supporto all'indagine diagnostica.
- (b) La generazione di report statistici, in formato tabellare e grafico, che presentano i dati in forma aggregata su base oraria, giornaliera, settimanale o mensile.
- (c) La consultazione degli eventi occorsi con meccanismi di filtro per la ricerca.

# **2 Accesso alla Console**

L'utente accede alla console govwayMonitor tramite browser all'indirizzo http://<hostname>/govwayMonitor. All'inizio si viene rediretti alla pagina di login dove possono essere inserite le proprie credenziali di accesso [\(Figura 1\)](#page-2-0).

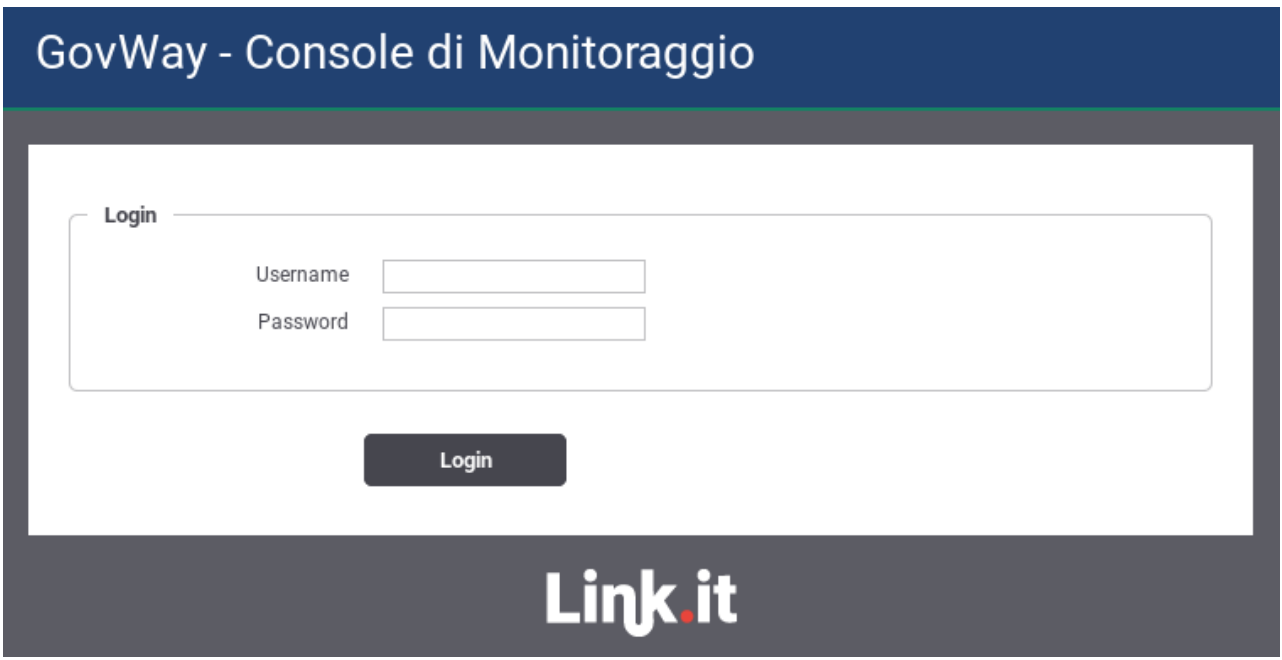

<span id="page-2-0"></span>*Figura 1: Maschera di login della Console di Monitoraggio (govwayMonitor)*

## *2.1 Profili di autorizzazione*

Dopo che l'utente ha superato la fase di autenticazione ha la possibilità di utilizzare le funzionalità della govwayMonitor limitatamente alle autorizzazioni di cui dispone. Il profilo di autorizzazione di ciascun utente è amministrato tramite l'applicazione di configurazione govwayConsole.

Per quanto attiene le funzionalità della govwayMonitor gli aspetti di autorizzazione degli

Link.it – GovWay 3/49 govwayMonitor

utenti sono i seguenti:

- Permessi di Gestione: stabiliscono quali funzionalità sono accessibili tramite il menu di navigazione:
	- Monitoraggio: permesso che consente di accedere alla consultazione delle transazioni (aspetti di monitoraggio e diagnostica) e degli eventi.
	- Reportistica: permesso che consente di accedere alle funzionalità di generazione dei report statistici.
- Restrizioni su Soggetti/Servizi: è possibili limitare la visibilità dei dati del repository, relativamente a monitoraggio e statistiche, solo a determinati soggetti/servizi. In assenza di specifiche restrizioni, tutti gli elementi risulteranno visibili.
- Profilo di Interoperabilità: indica quali profili sono utilizzabili dall'utente per la consultazione delle informazioni. La selezione di un profilo comporta il filtro dei dati mostrati dalla console relativamente ad un singolo protocollo di cooperazione (SPCoop, API Gateway, eDelivery, ...).

## *2.2 La Homepage*

Una volta effettuato l'accesso, viene mostrata la pagina di benvenuto ([Figura 2\)](#page-4-0) che permette di visualizzare, tramite un grafico, il volume di traffico complessivo, suddiviso in base all'esito delle singole comunicazioni. Il grafico può essere modificato specificando alcuni valori tramite gli elementi seguenti:

#### • **Periodo**

Vengono mostrati i dati, aggiornati alla data odierna, con una tra le quattro finestre temporali disponibili: 1 giorno, 1 settimana, 1 mese e 1 anno.

#### • **Soggetto Locale / Servizio**

Consente di filtrare i dati del grafico specificando il soggetto locale che partecipa, come fruitore o erogatore, alle comunicazioni registrate. In alternativa è possibile anche indicare uno specifico servizio.

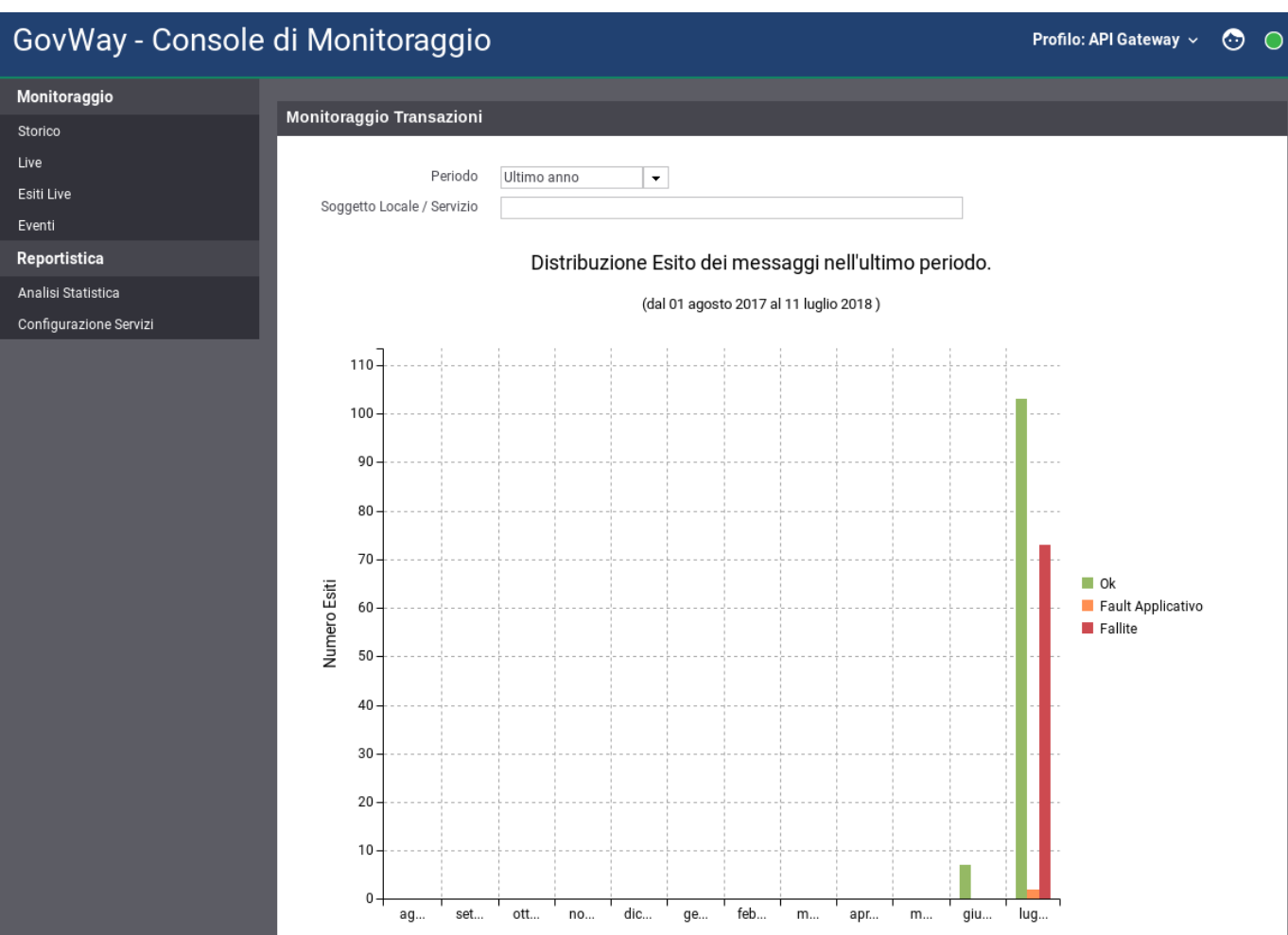

<span id="page-4-0"></span>*Figura 2: Pagina di ingresso con statistiche generali sul traffico*

# *2.3 La Testata*

La testata della console prevede l'indicazione sul lato sinistro del nome dell'applicazione; tale testo rappresenta un link che porta alla homepage. Sul lato destro sono presenti le voci descritte di seguito e rappresentate nella [Figura 3:](#page-4-1)

<span id="page-4-1"></span>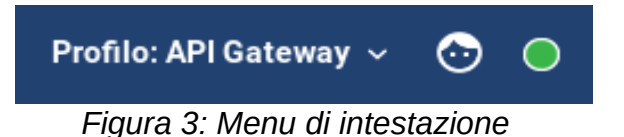

• Profilo

Menu a discesa che consente di selezionare il profilo di interoperabilità tra quelli disponibili per l'utente in sessione. Selezionare un profilo ha l'effetto di filtrare le informazioni presentate dall'interfaccia in base allo specifico protocollo corrispondente. Ad esempio:

- API Gateway
- SPCoop
- eDelivery

Selezionando il profilo "Tutti" non verrà effettuato alcun filtro preimpostato nelle diverse sezioni in consultazione, ma sarà necessario indicare il profilo richiesto in ogni singolo contesto.

• Icona Utente

Menu a discesa per l'accesso alle seguenti funzionalità:

◦ Informazioni

informazioni di dettaglio sulla versione del software installata.

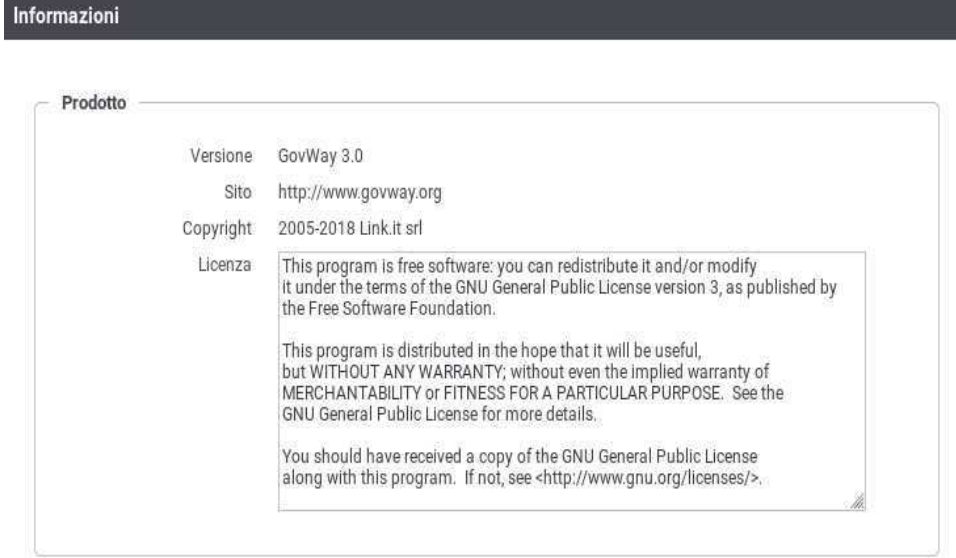

#### *Figura 4: Informazioni sul Prodotto*

◦ Profilo Utente

Informazioni sul profilo dell'utente in sessione con la possibilità di effettuare la modifica della password.

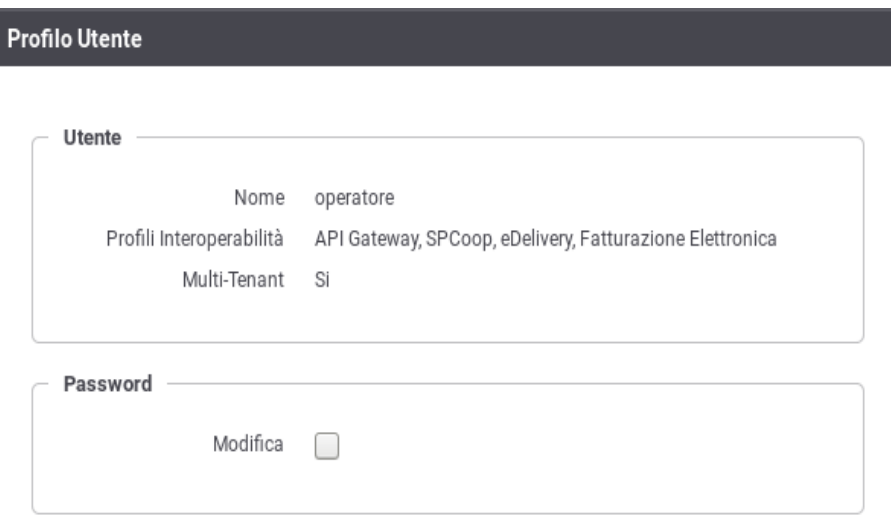

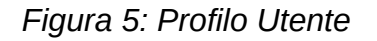

◦ Logout

Permette di effettuare il logout, disconnettendo così l'utente attuale.

- Icona di autodiagnosi di GovWay. Vi sono tre colorazioni possibili dell'immagine che raffigura lo stato del gateway:
	- verde: rappresenta lo stato di corretto funzionamento.
	- giallo: notifica un'anomalia che non sta compromettendo completamente il funzionamento del gateway. Questa situazione avviene ad esempio in un'installazione in load balancing quando uno dei nodi non risulta disponibile.
	- rosso: notifica il verificarsi di un problema.

Cliccando sull'icona si raggiunge la pagina di riepilogo ([Figura 6\)](#page-6-0) che descrive lo stato complessivo di GovWay.

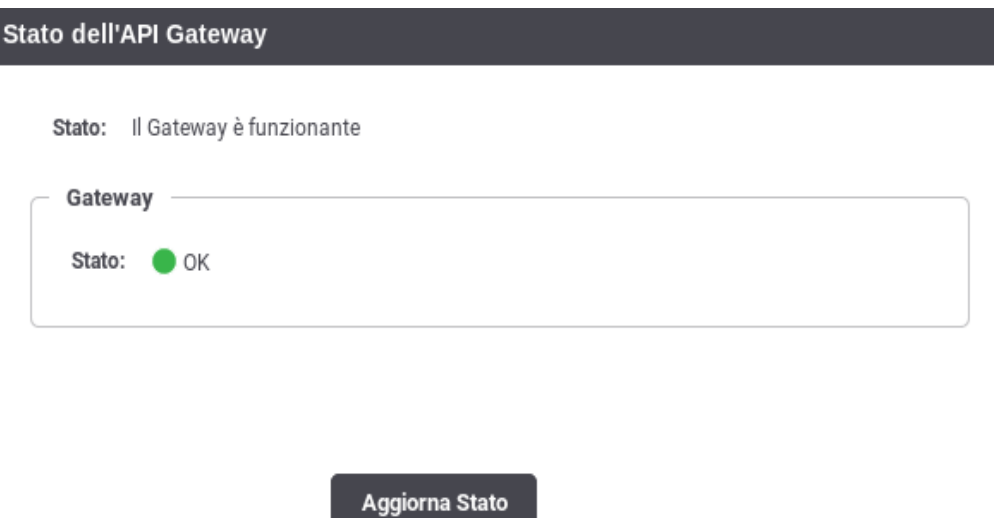

<span id="page-6-0"></span>*Figura 6: Stato di funzionamento complessivo di GovWay*

# **3 Le Funzionalità di Monitoraggio e Diagnostica**

La console offre due modalità per il monitoraggio del traffico (live e storico) accessibili dalla sezione monitoraggio del menu di navigazione.

Le due modalità "storico" e "live" consentono di visualizzare le singole transazioni con la possibilità di filtrare i dati mostrati. La modalità "storico" consente di filtrare anche per un intervallo temporale personalizzabile. La modalità "live" consente invece di visualizzare le ultime 25 transazioni e offre un aggiornamento continuo dei risultati.

## <span id="page-6-1"></span>*3.1 Ricerca delle Transazioni in modalità "Live"*

La pagina di monitoraggio in modalità "live" presenta le ultime 25 transazioni che sono state gestite. La lista delle transazioni mostrata si aggiorna automaticamente

| ۰            | Prossimo Aggiornamento tra 11 secondi<br>Data Richiesta | Protocollo | Tipologia  | Esito             | Fruitore     | Erogatore | Servizio   | Azione   |
|--------------|---------------------------------------------------------|------------|------------|-------------------|--------------|-----------|------------|----------|
| $\bullet$    | 2017-08-10 09:18:36                                     | spcoop     | Erogazione | 0k                | SPC/FRUITORE | SPC/ENTE  | SPC/Oneway | notifica |
| ø            | 2017-08-10 09:18:36                                     | spcoop     | Fruizione  | Ok                | SPC/FRUITORE | SPC/ENTE  | SPC/Oneway | notifica |
| ø            | 2017-08-10 09:18:33                                     | spcoop     | Erogazione | Ok                | SPC/FRUITORE | SPC/ENTE  | SPC/Oneway | notifica |
| ۰            | 2017-08-10 09:18:33                                     | spcoop     | Fruizione  | Ok                | SPC/FRUITORE | SPC/ENTE  | SPC/Oneway | notifica |
| ø            | 2017-08-10 09:18:14                                     | spcoop     | Erogazione | 0k                | SPC/FRUITORE | SPC/ENTE  | SPC/Oneway | notifica |
| ø            | 2017-08-10 09:18:13                                     | spcoop     | Fruizione  | Ok                | SPC/FRUITORE | SPC/ENTE  | SPC/Oneway | notifica |
| œ            | 2017-08-10 09:17:37                                     | spcoop     | Erogazione | Fault Applicativo | SPC/FRUITORE | SPC/ENTE  | SPC/Oneway | notifica |
| $\bullet$    | 2017-08-10 09:17:37                                     | spcoop     | Fruizione  | Fault PdD Esterna | SPC/FRUITORE | SPC/ENTE  | SPC/Oneway | notifica |
| $\mathbf{G}$ | 2017-08-10 09:17:30                                     | spcoop     | Erogazione | Fault Applicativo | SPC/FRUITORE | SPC/ENTE  | SPC/Oneway | notifica |
| $\bullet$    | 2017-08-10 09:17:30                                     | spcoop     | Fruizione  | Fault PdD Esterna | SPC/FRUITORE | SPC/ENTE  | SPC/Oneway | notifica |

*Figura 7: Visualizzazione live transazioni*

È possibile impostare un filtro di ricerca per mostrare nel riquadro live solo le transazioni con determinate caratteristiche [\(Figura 8\)](#page-7-0).

#### Filtro Dati Servizio Tipo Erogazione/Fruizione  $\blacktriangledown$ Soggetto Locale ENTE  $\overline{\phantom{0}}$ Soggetto Remoto EnteEsterno  $\overline{\phantom{0}}$ Servizio serviz:1 (ENTE)  $\overline{\phantom{0}}$ Azione dedede  $\overline{\phantom{0}}$ **Filtro Dati Mittente** Tipo Applicativo ▼ Applicativo \* PROVA2  $\overline{\phantom{a}}$ **Filtro Dati Transazione** Esito Fallite  $\overline{\phantom{a}}$ Dettaglio Esito Gestione Allegati Risposta Fallita  $\overline{\phantom{0}}$ Evento

<span id="page-7-0"></span>Aggiorna Criteri Ricerca

Ripulisci

*Figura 8: Criteri di filtro per la Visualizzazione live*

Vediamo in dettaglio le opzioni di selezione per la modalità live:

#### • **Modalità Ricerca**

- **Profilo Interoperabilità**: elemento presente solo quando il profilo di interoperabilità selezionato nella testata della console è "Tutti". In questo caso è richiesto che l'utente indichi il profilo su cui filtrare le transazioni.
- **Funzione Gateway**: elemento presente solo se la configurazione del prodotto prevede l'utilizzo del modulo Integration Manager. Consente di distinguere le transazioni riferite alle interazioni con l'integration manager da tutte le altre.

#### • **Filtro Dati Servizio**

- **Tipo**: Indica se le transazioni da visualizzare riguardano "erogazioni", "fruizioni" o entrambi.
- **Soggetto Locale**: consente di filtrare rispetto al soggetto del dominio interno che partecipa nella transazione.
- **Soggetto Remoto**: rappresenta il soggetto interlocutore del soggetto locale. Sarà il mittente se stiamo cercando transazioni con tipologia "Erogazione"; destinatario nell'altro caso.
- **Servizio**: permette di selezionare un determinato Servizio. L'elenco dei servizi è visualizzato seguendo il seguente pattern: *Servizio (Soggetto)*
- **Azione**: permette di selezionare una tra le azioni del servizio precedentemente selezionato

#### • **Filtro Dati Mittente**

- **Tipo**: consente di filtrare i dati sulla base di tra criteri alternativi
	- **Applicativo**: filtro rispetto all'applicativo mittente della richiesta. È necessario selezionare l'applicativo dalla lista a discesa "Applicativo".
	- **Identificativo Autenticato**: filtro rispetto all'identità del mittente ricavata dal processo di autenticazione livello trasporto. Una volta scelto il tipo di autenticazione (http-basic, https, principal) si fornisce la stringa da confrontare con l'identità del mittente. È possibile indicare inoltre:
		- *Case Sensitive*: indica se il confronto deve considerare le maiuscole/minuscole
		- *Ricerca Esatta*: indica se l'operatore di confronto è l'uguaglianza tra stringhe oppure se si tratta di un'operazione di pattern matching.
	- **Token Info**: filtro rispetto ad un dato presente nel token ottenuto nel processo di autenticazione. Si deve indicare quale "claim" del token deve essere utilizzato per il confronto. È possibile indicare inoltre:
		- *Case Sensitive*: indica se il confronto deve considerare le maiuscole/minuscole
		- *Ricerca Esatta*: indica se l'operatore di confronto è l'uguaglianza tra stringhe oppure se si tratta di un'operazione di pattern matching.

#### • **Filtro Dati Transazione**

◦ **Esito**: permette di selezionare una categoria di esiti a cui le transazioni

appartengono a scelta

- *Completate con successo*: sono tutte le transazioni per cui non si hanno avuto errori che hanno comportato un fallimento dell'elaborazione della richiesta. In questa casistica rientrano anche transazioni per cui durante la gestione è stato sollevato un diagnostico di livello error dovuto a funzionalità impostate al livello 'warning-only' (es. validazione dei contenuti)
- *Fallite*: sono tutte le transazioni per cui si hanno avuto errori che hanno comportato un fallimento dell'elaborazione della richiesta.
- *Fault Applicativo*: identifica le transazioni per cui l'applicativo erogatore ha generato un SOAPFault come risposta.
- *Personalizzato*: permette di selezionare puntualmente tutti gli esiti delle transazioni che si desidera visualizzare. La selezione potrà essere effettuata tramite l'elemento 'Dettaglio Esito'.
- **Dettaglio Esito**: i valori selezionabili cambiano in base alla scelta effettuata al punto precedente.

Nel caso esito = "Completate con successo":

- *OK:* le transazioni completate con successo
- *OK (Presenza Anomalie)*: le transazioni con esito OK dove però vi è la presenza di messaggi diagnostici con severità error che non ha inciso sul buon fine dell'operazione.
- *Risposta HTTP 3XX*: le transazioni che, in assenza di errori, hanno riportato una risposta dal dominio esterno con un codice HTTP 3XX.
- *Messaggi non presenti [IM]:* le transazioni di recupero messaggi dall'integration manager che hanno ottenuto errore per indisponibilità del messaggio nella Message Box (opzione visibile solo se abilitato in configurazione il modulo IntegrationManager).
- *Violazione Rate Limiting WarningOnly*: Esito delle transazioni che hanno violato policy del controllo traffico senza alcuna restrizione poiché in modalità WarningOnly.
- *Superamento Limite Richieste WarningOnly*: Esito delle transazioni che hanno violato la soglia relativa al numero massimo di richieste concorrenti prevista dal sistema di controllo del traffico. In questo caso non è stata applicata alcuna restrizione poiché è attiva la modalità WarningOnly.

Nel caso esito = "Fallite":

- *Risposta HTTP 4XX*: le transazioni che hanno prodotto una regolare risposta di errore applicativo dal dominio esterno con un codice HTTP 4XX.
- *Risposta HTTP 5XX*: le transazioni che hanno prodotto una regolare risposta di errore applicativo dal dominio esterno con un codice HTTP 5XX.
- *Gestione Token Fallita*: le transazioni che hanno riportato un fallimento relativo alle politiche di accesso basate sull'elaborazione del token.
- *Autenticazione Fallita:* transazioni terminate con un errore dovuto al fallimento del processo di autenticazione del chiamante (es. credenziali

fornite errate);

- *Autorizzazione Negata:* transazioni terminate con un errore dovuto al fallimento del processo di autorizzazione del chiamante;
- **Errore di Connessione: transazioni che hanno ottenuto un errore legato a** problemi di connessione al servizio remoto;
- *Errore SPCoop/SDI/eDelivery:* transazioni che hanno generato errori a livello del protocollo (es. SPCoop) specifico della comunicazione con il dominio esterno;
- *Violazione Rate Limiting*: Esito delle transazioni che hanno violato policy del controllo traffico con applicazione di restrizioni sull'esecuzione.
- *Superamento Limite Richieste*: Esito delle transazioni che hanno violato la soglia relativa al numero massimo di richieste concorrenti prevista dal sistema di controllo del traffico.
- *Sicurezza Messaggio Richiesta Fallita*: Esito della transazioni i cui controlli di sicurezza a livello del messaggio di richiesta hanno riportato un errore.
- *Sicurezza Messaggio Risposta Fallita*: Esito della transazioni i cui controlli di sicurezza a livello del messaggio di risposta hanno riportato un errore.
- *Gestione Allegati Richiesta Fallita*: Esito delle transazioni che hanno prodotto un errore durante la fase di elaborazione degli allegati alla richiesta (ad esempio durante la gestione del protocollo MTOM).
- *Gestione Allegati Risposta Fallita*: Esito delle transazioni che hanno prodotto un errore durante la fase di elaborazione degli allegati alla risposta (ad esempio durante la gestione del protocollo MTOM).
- *Correlazione Applicativa Richiesta Fallita*: Esito delle transazioni in cui l'applicazione della regola di correlazione applicativa, prevista sul messaggio di richiesta, ha prodotto un fallimento.
- *Correlazione Applicativa Risposta Fallita*: Esito delle transazioni in cui l'applicazione della regola di correlazione applicativa, prevista sul messaggio di risposta, ha prodotto un fallimento.
- *Fault PdD Esterna:* (Solo per il profilo SPCoop) transazioni che hanno ottenuto un fault non applicativo nel quale non è presente l'intestazione di protocollo. L'errore potrebbe essere stato generato dalla PdD Esterna come anche da un firewall xml;
- *Contenuto Richiesta non Riconosciuto:* transazioni la cui richiesta applicativa pervenuta non è risultata processabile (es. xml non valido sintatticamente)
- *Contenuto Risposta non Riconosciuto:* transazioni la cui risposta applicativa ritornata dal servizio remoto non è risultata processabile (es. xml non valido sintatticamente)
- *Richiesta Client Rifiutata da GovWay:* transazioni sulle quali il gateway ha rifiutato la richiesta inviata dall'applicativo mittente a causa di un errore di invocazione;
- *Connessione Client Interrotta:* rientrano in questa casistica le transazioni per

cui il gateway non è riuscito a restituire la risposta al chiamante poiché quest'ultimo ha interrotto la connessione;

- *Errore Generico:* transazioni che hanno riportato un qualunque tipo di errore che non rientri nella casistica precedente;
- *Autenticazione Fallita [IM]:* In caso di invocazioni dell'Integration Manager (Message Box) filtra le transazioni in cui è stato restituito un errore di autenticazione;
- *Autorizzazione Fallita [IM]:* In caso di invocazioni dell'Integration Manager (Message Box) filtra le transazioni in cui è stato restituito un errore di autorizzazione;
- *Messaggi Non Presenti [IM]:* In caso di invocazioni dell'Integration Manager (Message Box) filtra le transazioni che hanno generato la segnalazione di "Messaggi non Presenti";
- *Messaggio Non Trovato [IM]:* In caso di invocazioni dell'Integration Manager (Message Box) filtra le transazioni in cui è stato restituito l'errore di "Messaggio non Trovato".
- **ID Cluster**: Permette di filtrare le transazioni in base al nodo del cluster che le ha gestite.
- **Evento**: Seleziona le sole transazioni associate ad un determinato evento.

## <span id="page-11-1"></span>*3.2 Ricerca delle Transazioni in modalità "Storico"*

La modalità "storico" fornisce all'utente differenti tipologie di ricerca. L'utente seleziona il tipo di ricerca che vuole effettuare tramite la prima maschera che gli si presenta all'ingresso della relativa sezione [\(Figura 9\)](#page-11-0).

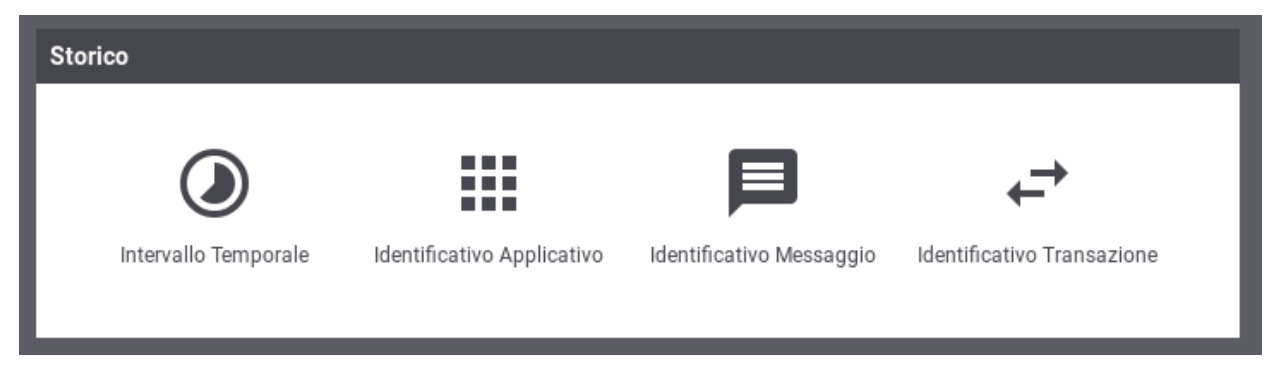

<span id="page-11-0"></span>*Figura 9: Maschera di selezione per la ricerca delle transazioni in modalità "storico"*

Vediamo nel dettaglio quali sono le funzionalità offerte da ogni modalità di ricerca:

• **Intervallo Temporale**. Questa modalità consente di effettuare ricerche di transazioni selezionando l'intervallo temporale di interesse [\(Figura 10\)](#page-12-0). I campi utilizzati per filtrare le transazioni da visualizzare sono i medesimi descritti nella sezione ['3.1 Ricerca delle Transazioni in modalità "Live"'](#page-6-1).

**Intervallo Temporale** 

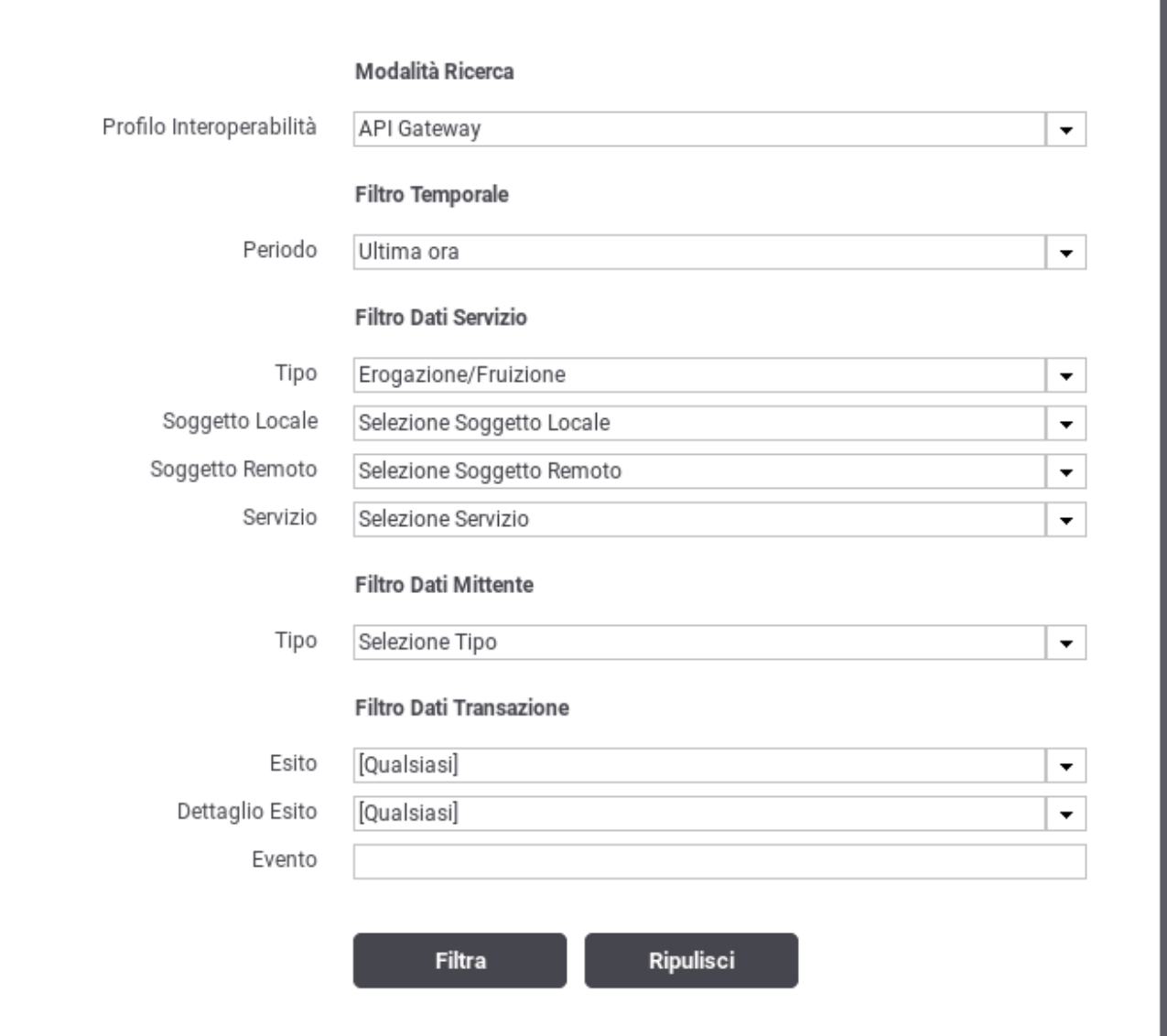

<span id="page-12-0"></span>*Figura 10: Filtro di Ricerca delle Transazioni in modalità "Intervallo Temporale"*

- **Identificativo Applicativo.** Modalità che consente di effettuare ricerche di transazioni contenente uno specifico identificativo applicativo estratto dalle comunicazioni in transito tramite la funzionalità di Correlazione Applicativa. In questa modalità si deve comunque selezionare anche l'intervallo temporale di interesse [\(Figura 11\)](#page-13-0). I restanti filtri sono i medesimi descritti nella sezione '[3.1](#page-6-1) [Ricerca delle Transazioni in modalità "Live"'](#page-6-1) arricchiti con una nuova sezione 'Filtro Identificativo Applicativo' che consente di filtrare specificando il valore dell'identificativo applicativo:
	- **Ricerca esatta**: opzione si/no per indicare se il confronto sugli identificativi deve essere basato sull'eguaglianza o se si utilizza il pattern matching.
	- **Case Sensitive**: opzione si/no per indicare se il confronto deve considerare differenti lettere maiuscole e minuscole.
	- **ID Applicativo**: testo da confrontare con l'identificativo applicativo.

**Identificativo Applicativo** 

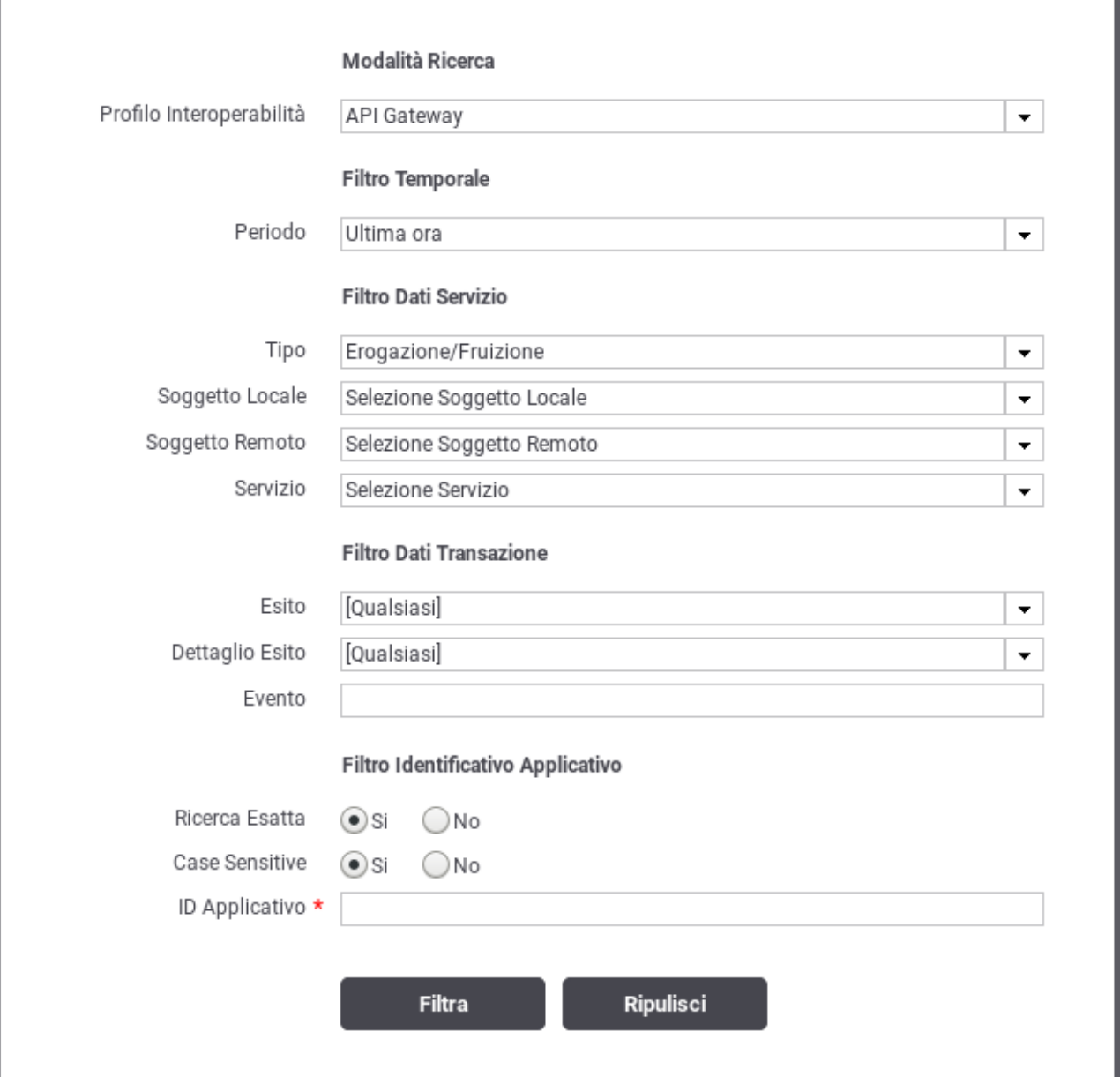

<span id="page-13-0"></span>*Figura 11: Filtro di Ricerca delle Transazioni in modalità "Identificativo Applicativo"*

- **Identificativo Messaggio**. Modalità che consente di effettuare ricerche sulla base dell'identificativo del messaggio assegnato dal gateway. La maschera di ricerca si compone dei seguenti campi [\(Figura 12\)](#page-14-0):
	- **Tipo**: indica se l'identificativo è da ricercare in un messaggio di richiesta o risposta.
	- **ID**: identificativo da cercare.

₹

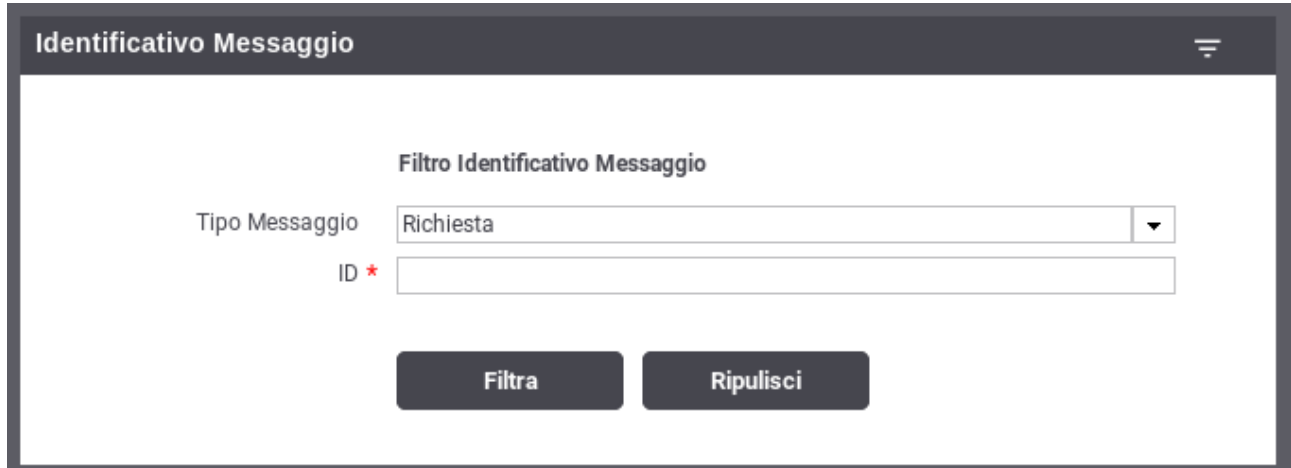

<span id="page-14-0"></span>*Figura 12: Filtro di Ricerca delle Transazioni in modalità "Identificativo Messaggio"*

• **Identificativo Transazione**. Modalità che consente di effettuare ricerche tramite l'identificativo di transazione [\(Figura 13\)](#page-14-1).

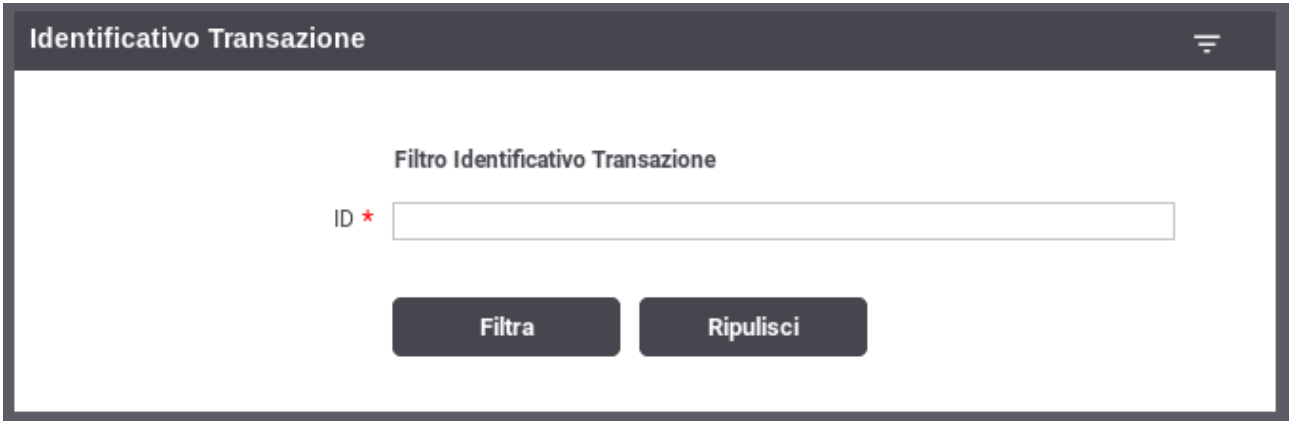

<span id="page-14-1"></span>*Figura 13: Filtro di Ricerca delle Transazioni in modalità "Identificativo Transazione"*

Una volta impostati i criteri di ricerca desiderati, per procedere con la ricerca si deve utilizzare il pulsante 'Filtra'. Se si vogliono riportare i criteri di ricerca ai valori iniziali è possibile utilizzare il pulsante 'Ripulisci'.

Nelle modalità di ricerca 'Andamento Temporale' e 'Identificativo Applicativo', effettuata la prima ricerca (tramite il pulsante 'Filtra') saranno disponibili due nuovi pulsanti:

- 'Nuova Ricerca': utilizzando questo pulsante verrà effettuata una nuova ricerca utilizzando i criteri impostati nel filtro di ricerca.
- 'Filtra Risultati': utilizzando questo pulsante la ricerca effettuata non conterrà eventuali nuove transazioni occorse dopo la prima ricerca.

Le colonne visualizzate nella modalità "storico" sono personalizzabili. È possibile configurare le colonne che si desiderano visualizzare accedendo al menù dedicato accessibile sull'header di una qualsiasi colonna come visualizzato nella figura [14.](#page-15-1)

La posizione di una colonna, rispetto alle altre, la si può modificare trascinandola nella posizione desiderata come visualizzato nella figura [15.](#page-15-0)

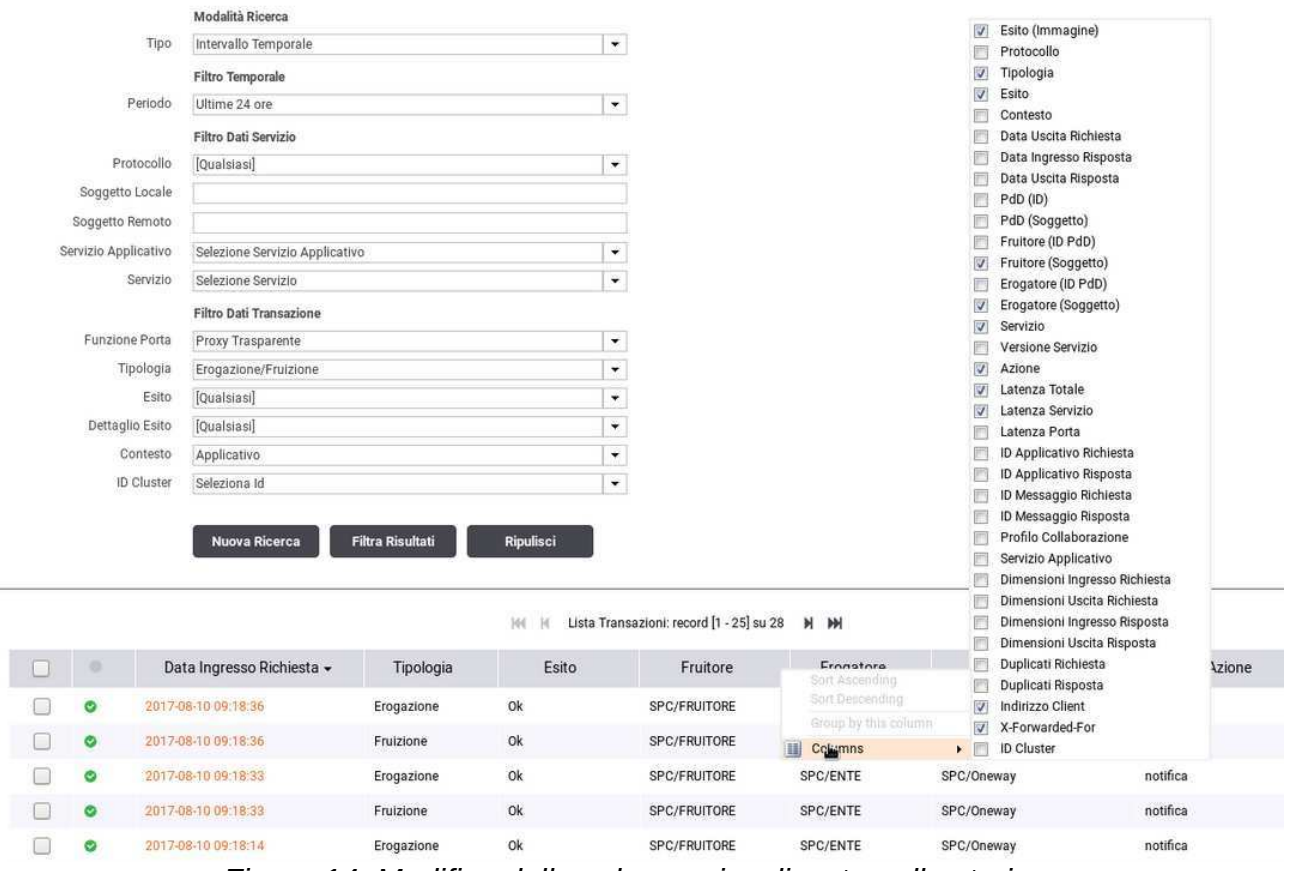

<span id="page-15-1"></span>*Figura 14: Modifica delle colonne visualizzate nello storico.*

#### *Prima:*

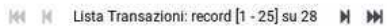

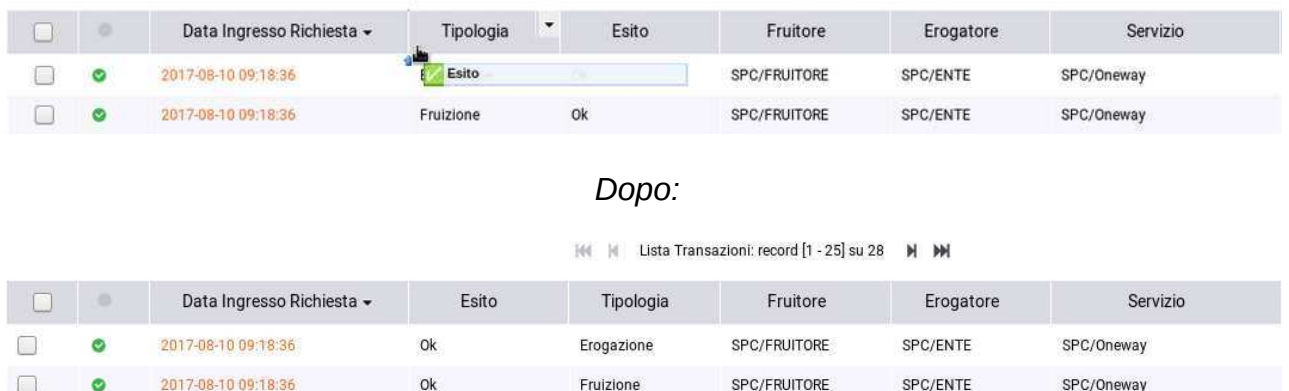

<span id="page-15-0"></span>*Figura 15: Modifica della posizione di una colonna visualizzata nello storico.*

Dopo aver effettuato una ricerca vi è la possibilità di selezionare le transazioni desiderate ed effettuare un export su file. Dopo aver selezionato le transazioni tramite il checkbox posto a inizio riga nell'elenco, si sceglie quali dati includere nell'export tra Tracce, Diagnostici e Contenuti.

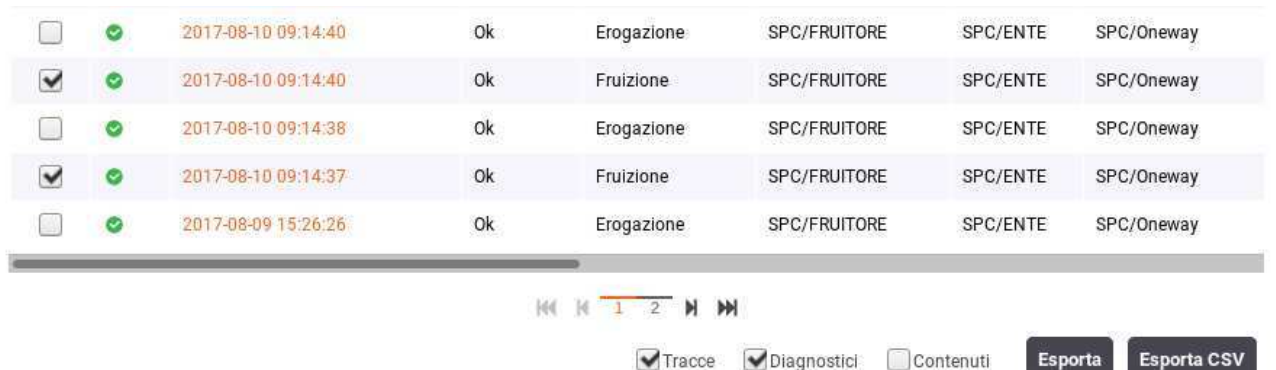

#### *Figura 16: Lista delle transazioni risultanti da una ricerca*

Il risultato dell'esportazione è un archivio zip contenente una directory per ciascuna transazione esportata. A loro volta le directory possono contenere una combinazione dei seguenti files, in base al tipo dei dati esportati:

#### • **manifest.xml**

Sempre presente, contiene i dati descrittivi della transazione (mittente, destinatario, ora di registrazione, id-messaggio, ecc.);

#### • **tracce.xml**

In caso di esportazione delle tracce questo file contiene le tracce della richiesta e della risposta nel formato previsto dalla specifica del protocollo (es. SPCoop);

#### • **diagnostici.xml**

In caso di esportazione dei diagnostici questo file contiene i messaggi diagnostici associati alla transazione nel formato previsto dalla specifica del protocollo (es. SPCoop);

#### • **fault.xml**

In caso di esportazione dei contenuti questo file contiene il messaggio di soapFault restituito nei casi di errore.

#### • **contenuti**

#### ◦ **richiesta**

- **EXECTE:** header.xml: header HTTP riguardante la gestione del messaggio di richiesta
- **envelope.xml**: SOAPEnvelope del messaggio di richiesta
- **allegati**: eventuali allegati presenti nel messaggio di richiesta

#### ◦ **risposta**

- **EXTERNIES HARRY PROPERTY FIGUARDIE EN GESSAGGIO DE TRANSE EN 18 ADAPTE DE 18 ADAPTE REGALISTANE EN 18 ADAPTE DE**
- envelope.xml: SOAPEnvelope del messaggio di risposta
- **allegati**: eventuali allegati presenti nel messaggio di risposta

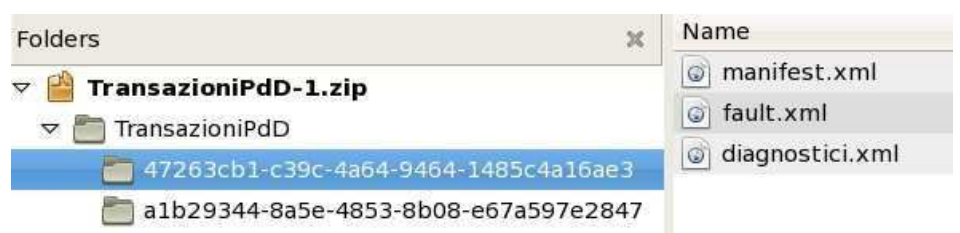

*Figura 17: Struttura dell'archivio di esportazione delle transazioni*

Oltre all'export appena descritto è possibile effettuare anche un'esportazione dei dati delle transazione in un formato CSV. Per ottenere tale tipo di esportazione si deve selezionare le transazioni interessate tramite il checkbox posto a inizio riga nell'elenco, scegliere se includere nell'export anche le Tracce e Diagnostici (i Contenuti non sono esportabili nel formato CSV) e cliccare sul pulsante 'Export CSV'. Prima di procedere con l'esportazione effettiva vengono richiesti all'utente:

- Tipologia di Documento: è possibile indicare un file CSV semplice o un XLS.
- Colonne Esportate: tale opzione permette di decidere quali colonne saranno presenti nel file esportato:
	- Solamente le colonne visualizzate nello storico delle transazioni (opzione: 'Visualizzate nello Storico')
	- Tutte le informazioni disponibili per ogni transazione (opzione: Tutte)
	- Solamente le informazioni che interessano all'utente, modificando anche l'ordine di apparizione di tali informazioni nelle colonne del file CSV (opzione: Personalizza)

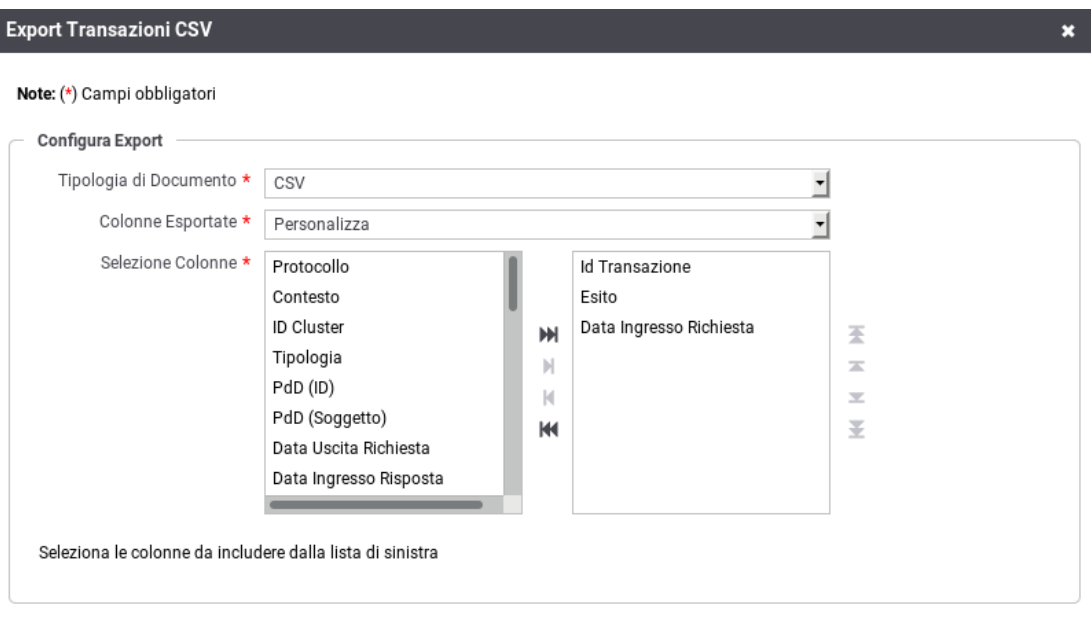

Esporta

*Figura 18: Export CSV personalizzato*

## *3.2.1 Dettaglio Transazione*

Dal risutalto di una ricerca transazioni, sia in modalità "live" ([3.1 Ricerca delle Transazioni](#page-6-1) [in modalità "Live"\)](#page-6-1) che in modalità "storico" [\(3.2 Ricerca delle Transazioni in modalità](#page-11-1) ["Storico"\)](#page-11-1), cliccando sulla data di ingresso di una specifica transazione si ottiene la pagina con le informazioni di dettaglio, suddivisa nelle seguenti sezioni:

- Informazioni Generali
- Dettagli Richiesta
- Dettagli Risposta
- Informazioni Mittente
- Informazioni Avanzate

Le informazioni presenti nel dettaglio cambiano a seconda dell'esito della transazione:

- In [Figura 19](#page-19-0) vediamo un esempio di dettaglio di transazione con esito OK.
- In [Figura 20](#page-20-0) vediamo un esempio di pagina di dettaglio relativa a una transazione con esito ERRORE.
- In [Figura 21](#page-21-0) vediamo un esempio di dettaglio relativo ad una transazione con esito "Fault Applicativo".

| Informazioni Generali                       |                                                                                            |
|---------------------------------------------|--------------------------------------------------------------------------------------------|
|                                             |                                                                                            |
|                                             | Tipologia Fruizione (API Gateway)                                                          |
| Fruitore ENTE                               |                                                                                            |
|                                             | Erogatore EnteEsterno<br>Servizio Servizio_Giuseppe:1                                      |
| Azione test                                 |                                                                                            |
| Profilo Collaborazione Sincrono             |                                                                                            |
| C Esito Ok                                  |                                                                                            |
|                                             | Diagnostici Visualizza   Esporta                                                           |
| Dettagli Richiesta                          |                                                                                            |
|                                             | ID Messaggio 44de1ef0-42a0-4897-b7b9-372743570627                                          |
|                                             | Data Ingresso 2018-07-11 15:43:26.781                                                      |
|                                             | Data Uscita 2018-07-11 15:43:26.821                                                        |
| Bytes Ingresso 974 B                        |                                                                                            |
| Bytes Uscita 971 B                          |                                                                                            |
|                                             | Traccia Visualizza   Esporta                                                               |
| Dettagli Risposta                           |                                                                                            |
|                                             |                                                                                            |
|                                             | ID Messaggio 7656dcb1-8e64-4fee-a5a6-c67dadb9edd6<br>Data Ingresso 2018-07-11 15:43:26.842 |
|                                             | Data Uscita 2018-07-11 15:43:26.854                                                        |
| Bytes Ingresso 971 B                        |                                                                                            |
| Bytes Uscita 971 B                          |                                                                                            |
|                                             | Traccia Visualizza   Esporta                                                               |
| <b>Informazioni Mittente</b>                |                                                                                            |
|                                             |                                                                                            |
| Metodo HTTP POST                            | URL Invocazione [out]/govway/api/out/gw_ENTE/gw_EnteEsterno/gw_Servizio_Giuseppe/1/test    |
|                                             | Porta Delegata ENTE/EnteEsterno/Servizio_Giuseppe/1                                        |
| Indirizzo Client 127.0.0.1                  |                                                                                            |
| Codice Risposta Client 200                  |                                                                                            |
| Informazioni Avanzate                       |                                                                                            |
|                                             | ID Transazione 593ef183-0b94-4aab-be73-a02b571f7ae8                                        |
|                                             | PdD (ID) gw/ENTEPdD                                                                        |
| PdD (Soggetto) ENTE                         |                                                                                            |
|                                             | URL Inoltro http://127.0.0.1:8080/TestService/echo                                         |
| Codice Risposta 200<br>Latenza Totale 73 ms |                                                                                            |
| Latenza Servizio 21 ms                      |                                                                                            |
| Latenza Porta 52 ms                         |                                                                                            |

<span id="page-19-0"></span>*Figura 19: Dettaglio di una transazione con esito OK*

| <b>Dettagli Transazione</b>                       |                                                           |  |  |
|---------------------------------------------------|-----------------------------------------------------------|--|--|
|                                                   |                                                           |  |  |
| Informazioni Generali                             |                                                           |  |  |
| Tipologia                                         | Fruizione (API Gateway)                                   |  |  |
| Fruitore                                          | ENTE                                                      |  |  |
|                                                   | Erogatore EnteEsterno                                     |  |  |
|                                                   | Servizio EsempioRest:1                                    |  |  |
|                                                   | Azione POST_pets<br><b>9</b> Esito Autorizzazione Negata  |  |  |
|                                                   | Diagnostici Visualizza   Esporta                          |  |  |
|                                                   |                                                           |  |  |
| Dettagli Richiesta                                |                                                           |  |  |
|                                                   |                                                           |  |  |
| ID Messaggio                                      | 3dc04beb-ecfa-4cc0-a63d-dc158f794223                      |  |  |
| Data Ingresso                                     | 2018-07-06 14:11:15.646                                   |  |  |
| Bytes Ingresso n.d.                               |                                                           |  |  |
| Bytes Uscita n.d.                                 |                                                           |  |  |
| Dettagli Risposta                                 |                                                           |  |  |
|                                                   |                                                           |  |  |
| Data Uscita                                       | 2018-07-06 14:11:15.693                                   |  |  |
| <b>Bytes Ingresso</b>                             | 960 B                                                     |  |  |
| Bytes Uscita 960 B                                |                                                           |  |  |
| Fault Uscita Visualizza                           |                                                           |  |  |
| <b>Informazioni Mittente</b>                      |                                                           |  |  |
| Metodo HTTP                                       | POST                                                      |  |  |
| <b>URL Invocazione</b>                            | [out] /govway/api/out/ENTE/EnteEsterno/EsempioRest/1/pets |  |  |
| Porta Delegata                                    | _gw_ENTE/EnteEsterno/EsempioRest/1_Specific1              |  |  |
| <b>Indirizzo Client</b><br>Codice Risposta Client | 127.0.0.1<br>403                                          |  |  |
|                                                   |                                                           |  |  |
| Informazioni Avanzate                             |                                                           |  |  |
| <b>ID Transazione</b>                             | 0fd0f665-56e9-4dcf-b1c4-b52c8bf62627                      |  |  |
| PdD (ID)                                          | gw/ENTEPdD                                                |  |  |
| PdD (Soggetto)                                    | ENTE                                                      |  |  |
| Latenza Totale                                    | 47 ms                                                     |  |  |
| Latenza Servizio<br>Latenza Porta 47 ms           | N.D.                                                      |  |  |
|                                                   |                                                           |  |  |

<span id="page-20-0"></span>*Figura 20: Dettaglio di una transazione con esito ERRORE*

#### **Dettagli Transazione**

#### Informazioni Generali

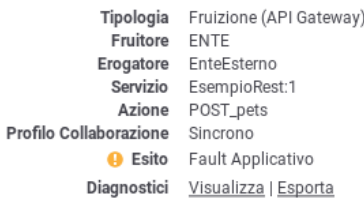

#### Dettagli Richiesta

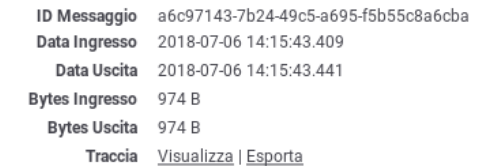

#### Dettagli Risposta

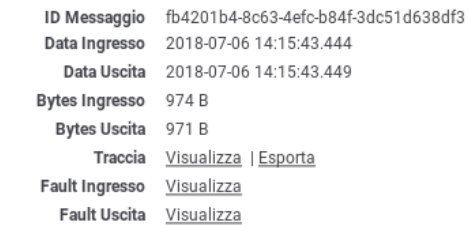

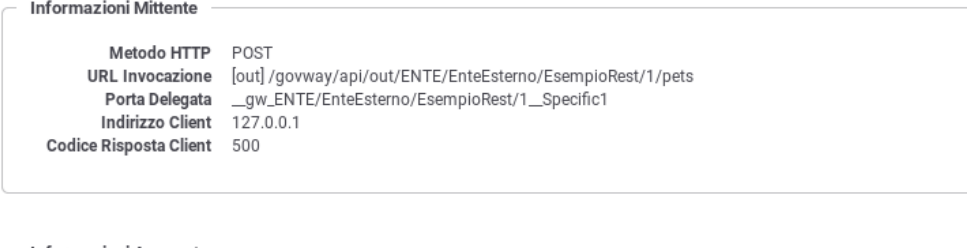

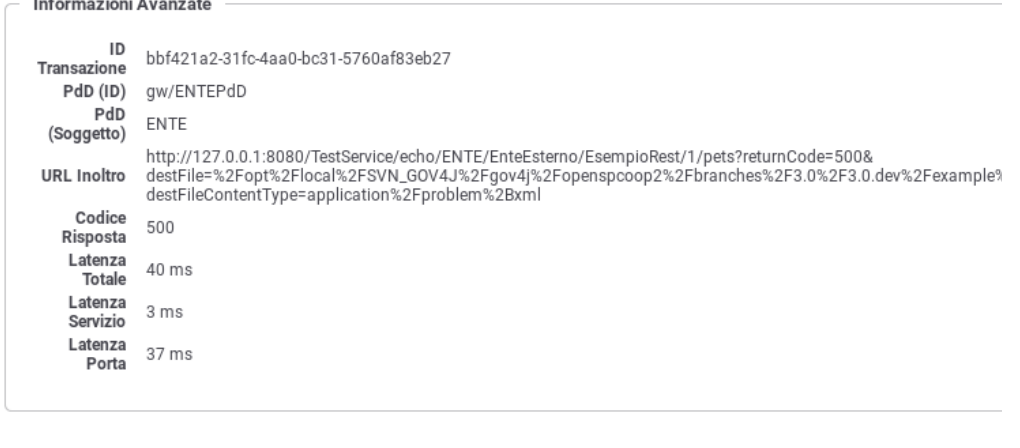

<span id="page-21-0"></span>*Figura 21: Dettaglio di una transazione con esito Fault Applicativo*

La sezione *Informazioni Generali* mostra le proprietà generali della transazione ed in particolare i riferimenti al servizio invocato e l'esito. Nello stesso riquadro si trova il link per la visualizzazione dei messaggi diagnosti o per effettuare un'esportazione degli stessi [\(Figura 22\)](#page-22-0).

| Data                       | Severita         | Funzione                      | Messaggio                                                                                                    |
|----------------------------|------------------|-------------------------------|----------------------------------------------------------------------------------------------------|
| 2017-08-10<br>09:16:08.118 | infolntegration  | ricezioneContenutiApplicativi | Ricevuta richiesta applicativa                                                                                                    |
| 2017-08-10<br>09:16:08.120 | infolntegration  | ricezioneContenutiApplicativi | Autenticazione [basic] del servizio applicativo in corso (BasicUsername 'fr23')                                                                                                    |
| 2017-08-10<br>09:16:08.121 | errorIntegration | ricezioneContenutiApplicativi | Autenticazione [basic] del servizio applicativo non riuscita (BasicUsername 'fr23', BasicPassword<br>'123456') : Identificazione fallita, credenziali fornite non corrette                                                                           |
| 2017-08-10<br>09:16:08.123 | infointegration  | ricezioneContenutiApplicativi | Risposta applicativa (SOAPFault faultCode[eccIntegrazione:OPENSPCOOP2_ORG_402]<br>faultActor[OpenSPCoop2] faultString[Identificazione fallita, credenziali fornite non corrette])<br>consegnata al servizio applicativo con codice di trasporto: 500 |

<span id="page-22-0"></span>*Figura 22: Dettaglio dei messaggi diagnostici relativi ad una transazione*

Nella sezione *Dettagli Richiesta* sono visualizzati i dati generali della richiesta, quali id del messaggio, dimensioni in KB e timestamp del messaggio in ingresso e uscita. Nel medesimo riquadro è possibile selezionare Visualizza Traccia per accedere alla pagina di consultazione della traccia relativa alla richiesta [\(Figura 23\)](#page-23-0).

Quando prevista la registrazione dei messaggi in configurazione, si troveranno in questo riquadro i collegamenti per visualizzare:

- Contenuti Ingresso/Uscita: i contenuti di entrata ed uscita sul gateway. Sia in entrata che uscita comprendono (in base al tipo di configurazione attiva):
	- Il messaggio veicolato
	- Gli eventuali attachment inclusi nel messaggio
	- Gli header di trasporto relativi alla richiesta
- Dati Raw Ingresso/Uscita: la versione raw dei contenuti transitati in ingresso/uscita sul gateway

Per tutte queste voci sono presenti i link Esporta che consentono di salvare tali informazioni sul proprio filesystem.

| <b>Dettagli Traccia</b>               |                                                               |  |  |  |
|---------------------------------------|---------------------------------------------------------------|--|--|--|
| <b>Informazioni Generali</b>          |                                                               |  |  |  |
|                                       |                                                               |  |  |  |
| Traccia                               | Esporta                                                       |  |  |  |
| <b>Mittente</b>                       | Tipo: SPC<br>Nome: FRUITORE<br>Codice Porta: FRUITORESPCoopIT |  |  |  |
| Destinatario                          | Tipo: SPC<br>Nome: ENTE<br>Codice Porta: ENTESPCoopIT         |  |  |  |
|                                       | Profilo Collaborazione EGOV_IT_MessaggioSingoloOneWay         |  |  |  |
| Collaborazione -                      |                                                               |  |  |  |
|                                       | Tipo: SPC                                                     |  |  |  |
| Servizio                              | Nome: Oneway<br>Versione: 1                                   |  |  |  |
|                                       | Azione notifica                                               |  |  |  |
| <b>ID Messaggio</b>                   | FRUITORE_FRUITORESPCoopIT_0000001_2017-08-09_15:26            |  |  |  |
| Riferimento Messaggio                 | ×.                                                            |  |  |  |
| Sorgente Temporale EGOV_IT_SPC        |                                                               |  |  |  |
|                                       | Ora Registrazione 2017-08-09 15:26:26.000                     |  |  |  |
| Scadenza                              |                                                               |  |  |  |
| <b>Profilo Trasmissione</b>           | Inoltro: EGOV_IT_ALPIUUNAVOLTA<br>Conferma Ricezione: false   |  |  |  |
| Lista Trasmissioni                    |                                                               |  |  |  |
|                                       | Tipo: SPC                                                     |  |  |  |
|                                       | Mittente Nome: FRUITORE                                       |  |  |  |
|                                       | CodicePorta: FRUITORESPCoopIT                                 |  |  |  |
| Registrazione 2017-08-09 15:26:26.000 | Tipo:SPC                                                      |  |  |  |
|                                       | Destinatario Nome:ENTE                                        |  |  |  |
|                                       | CodicePorta: ENTESPCoopIT                                     |  |  |  |
|                                       | Sorgente EGOV_IT_SPC                                          |  |  |  |
| Informazioni Avanzate                 |                                                               |  |  |  |
|                                       | Ruolo APPLICATIVA                                             |  |  |  |
|                                       | Tipo:SPC                                                      |  |  |  |
|                                       | PdD Nome:ENTE<br>CodicePorta: ENTESPCoopIT                    |  |  |  |
| Tipo Traccia Richiesta                |                                                               |  |  |  |
| Esito Elaborazione RICEVUTO           |                                                               |  |  |  |
| Applicativo Fruitore -                |                                                               |  |  |  |
| Applicativo Erogatore -               |                                                               |  |  |  |
| <b>ID Applicativo</b>                 | Richiesta: -<br>Risposta: -                                   |  |  |  |
|                                       | Indirizzo di provenienza della busta                          |  |  |  |

<span id="page-23-0"></span>*Figura 23: Dettaglio della traccia*

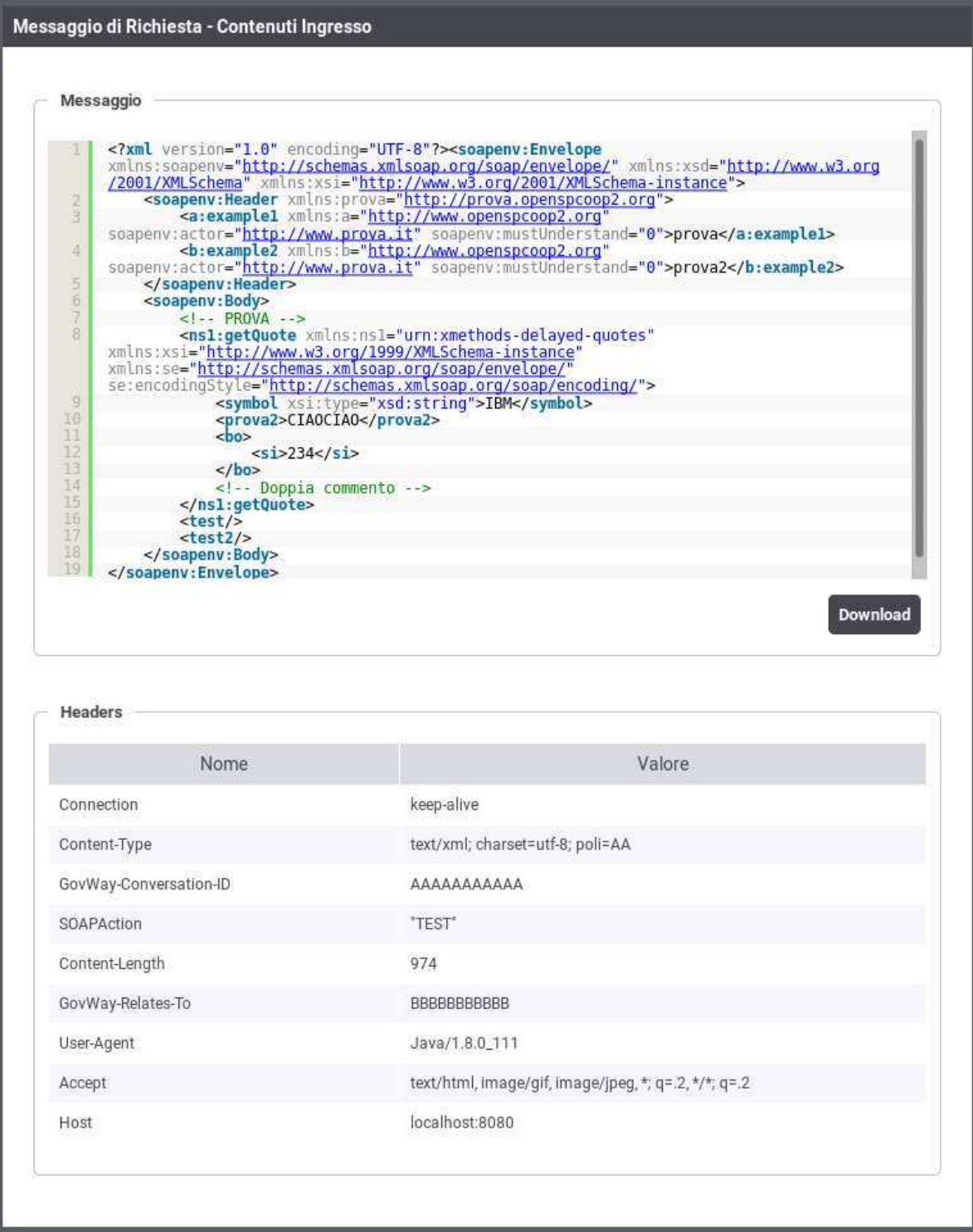

*Figura 24: Visualizzazione contenuti in ingresso per una richiesta*

Nei casi di esito "Fault Applicativo", cioè se il servizio erogatore ha restituito un messaggio di fault, è possibile visualizzarne il contenuto tramite il link Visualizza Fault [\(Figura 25\)](#page-25-0).

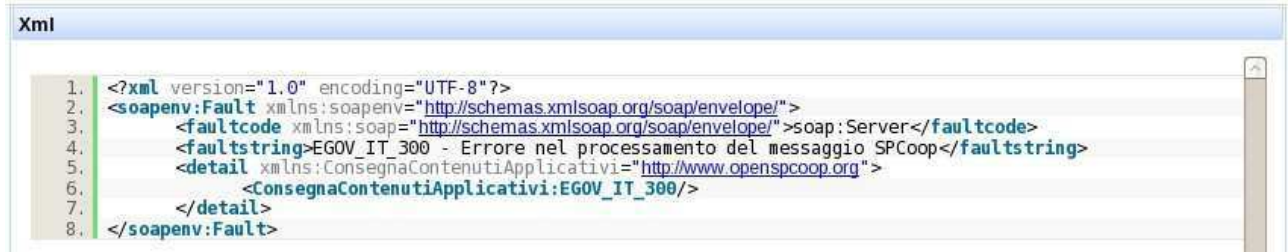

*Figura 25: Dettaglio di un errore applicativo (fault)*

<span id="page-25-0"></span>Le medesime funzionalità appena illustrate per la richiesta sono disponibili per la risposta nel riquadro **Dettagli Risposta**.

La sezione *Informazioni Mittente* riporta dati specifici correlati all'interazione tra GovWay e il mittente:

- Metodo HTTP: il metodo http relativo alla richiesta inviata dal mittente
- URL Invocazione: la url di invocazione utilizzata dal mittente per contattare il gateway
- Indirizzo Client: l'indirizzo di provenienza della richiesta pervenuta
- Codice Risposta Client: codice http restituito al mittente
- Applicativo Fruitore: identificativo dell'applicativo mittente
- Credenziali: Le credenziali utilizzate dall'applicativo per l'autenticazione
- X-Forwared-For: presente solamente se viene rilevato tra gli header http della richiesta un header tra i seguenti: 'X-Forwared-For' , 'Forwared-For', 'Forwarded', 'X-Client-IP', 'Client-IP'
- Token Info: riporta il dettaglio delle informazioni estratte dal token ottenuto in fase di autenticazione della richiesta del mittente

Nel riquadro *Informazioni Avanzate* sono visualizzati i seguenti dati [\(Figura 26\)](#page-26-0):

- ID Transazione
- Dominio (ID e Soggetto): dominio del soggetto che ha gestito la transazione
- PortaApplicativa o PortaDelegata: indica il nome della porta invocata dal client
- URL Inoltro: specifica l'endpoint utilizzato per l'inoltro verso il dominio esterno (nel caso di fruizione)
- Codice Risposta: il codice HTTP inviato con il messaggio di risposta
- Latenza Totale, Servizio e Gateway: indica i tempi di elaborazione del messaggi

| Informazioni Avanzate  |                                                                                                    |
|------------------------|----------------------------------------------------------------------------------------------------|
|                        |                                                                                                    |
| <b>ID Transazione</b>  | 1c5447ec-c3f6-4ca0-a015-9346b4469269                                                                                                    |
| Dominio (ID)           | ENTESPCoopIT                                                                                                    |
| Dominio (Soggetto)     | ENTE                                                                                                    |
| URL Inoltro            | http://127.0.0.1:3333/govway/spcoop/in?govway_transaction_id=1c5447ec-c3f6-4ca0-<br>a015-9346b4469269&<br>govway_message_id=ENTE_ENTESPCoopIT_0000003_2018-07-03_15%3A37 |
| Codice Risposta        | 200                                                                                                    |
| Latenza Totale 87 ms   |                                                                                                    |
| Latenza Servizio 63 ms |                                                                                                    |
| Latenza Gateway        | 24 ms                                                                                                    |
|                        |                                                                                                    |

<span id="page-26-0"></span>*Figura 26: Informazioni Avanzate di una Transazione*

# **4 Eventi**

GovWay rileva e segnala gli eventi occorsi, i quali vengono classificati e resi disponibili per la consultazione.

La consultazione degli eventi è possibile attraverso la console govwayMonitor accedendo alla voce di menu "Eventi" presente nella sezione Monitoraggio.

La pagina di consultazione mostra la lista degli eventi registrati seguendo un ordine temporale decrescente [\(Figura 27\)](#page-27-0) e le colonne mostrano i campi di maggiore importanza.

Dall'elenco è possibile selezionare il singolo elemento per visualizzarne il dettaglio. Ciascun evento è composto dai seguenti dati:

#### • **Ora Registrazione**

Timestamp relativo all'evento.

#### • **Severità**

Livello di severità dell'evento. Può assumere i valori: FATAL, ERROR, INFO, WARN, DEBUG.

• **Tipo**

Etichetta che rappresenta la tipologia di appartenenza dell'evento. Ad esempio, quando si effettua il riavvio di GovWay verrà generato un evento di tipo "StatoGateway".

#### • **Codice**

Il codice che identifica univocamente l'evento.

#### • **Origine**

Riporta, quando applicabile, l'identificativo di un elemento della configurazione del servizio, responsabile dell'evento sollevato.

#### • **Descrizione**

Un campo di testo opzionale che fornisce una descrizione dell'evento.

#### • **Cluster ID**

Un campo utilizzato nel caso di installazioni in cluster per identificare il nodo in cui si è verificato l'evento.

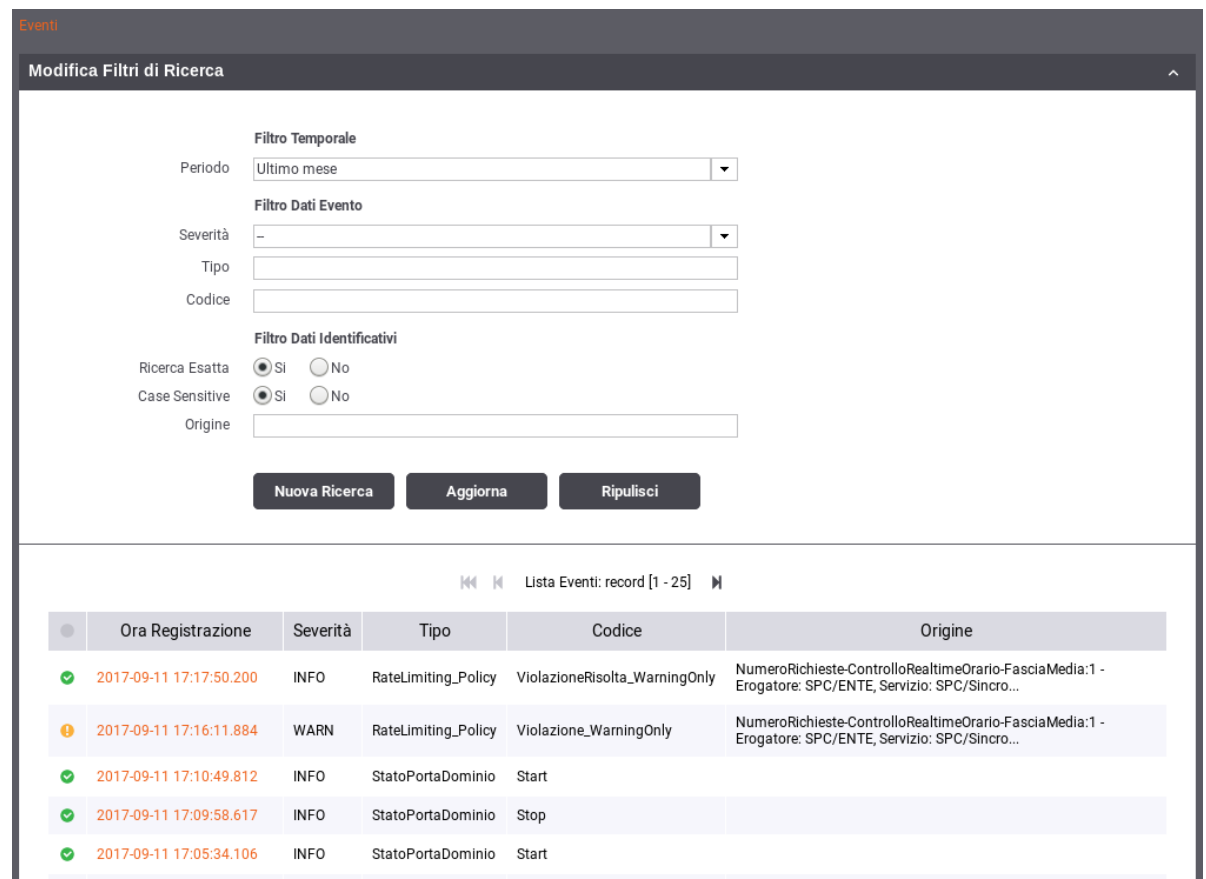

<span id="page-27-0"></span>*Figura 27: Consultazione Eventi*

Sopra l'elenco degli eventi è possibile espandere una maschera per impostare alcuni criteri per filtrare gli eventi da visualizzare:

- **Filtro Temporale**
	- **Periodo –** Intervallo temporale in cui si sono verificati gli eventi da cercare.
- **Filtro Dati Evento**
	- **Severità** Livello di severità.
	- **Tipo** Il tipo di evento (per maggiori dettagli vedi tabella sottostante).
	- **Codice** Il codice associato all'evento (per maggiori dettagli vedi tabella sottostante).
- **Filtro Dati Identificativi** elementi per filtrare gli eventi in base agli identificativi.
	- **Ricerca Esatta** specifica se il confronto con l'identificativo avviene per pattern oppure in maniera esatta.
	- **Case Sensitive** specifica se il valore fornito viene confrontato considerando maiuscole e minuscole o meno.
	- **Origine** pattern o valore esatto dell'identificativo di configurazione.
	- **ID Cluster** pattern o valore esatto dell'identificativo del nodo cluster.

Un evento può essere correlato ad una o più transazioni applicative (ad esempio poiché l'evento è stato scatenato dall'esecuzione di una transazione). Consultando il dettaglio di una transazione sarà possibile visualizzare gli eventi ad essa correlati.

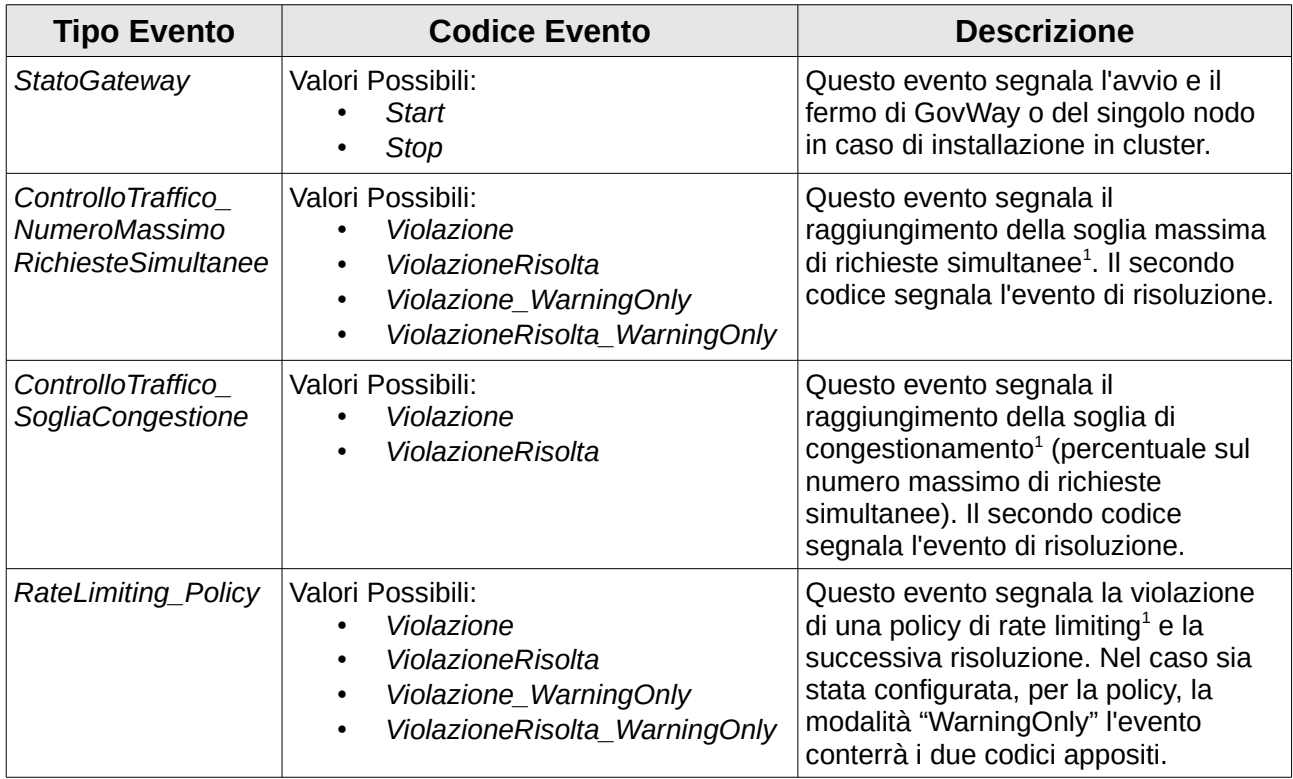

La seguente tabella descrive gli eventi previsti.

# **5 Le Funzionalità di Reportistica**

La sezione "Reportistica" della govwayMonitor permette di generare due differenti tipologie di report:

- *Analisi Statistica*, che mostrano aggregazioni su base periodica delle informazioni relative alle transazioni gestite. A seconda del tipo di report richiesto, l'utente può scegliere tra i formati grafici a linea, a torta, ad istogramma oppure il formato tabellare.
- *Configurazione Servizi*, che presentano i dati riassuntivi relativamente ai servizi configurati, erogazioni e fruizioni, su GovWay.

## *5.1 Analisi Statistica*

Per accedere alla funzionalità di generazione di report statistici si deve selezionare la voce 'Analisi Statistica' all'interno della sezione 'Reportistica' del menu di navigazione.

Il primo passo è quello di selezionare il tipo di report che si intende generare e la relativa modalità di visualizzazione [\(Figura 28\)](#page-29-0). Una volta individuato il tipo di report che si desidera generare si deve selezionare il tipo di grafico o, in alternativa, il formato tabellare.

<span id="page-28-0"></span><sup>1</sup> Le soglie sul numero massimo di richieste simultanee, sul congestionamento del gateway e le relative policy di controllo, sono concetti legati alla funzionalità di Controllo del Traffico, i cui aspetti di configurazione sono trattati nel Manuale Utente della govwayConsole.

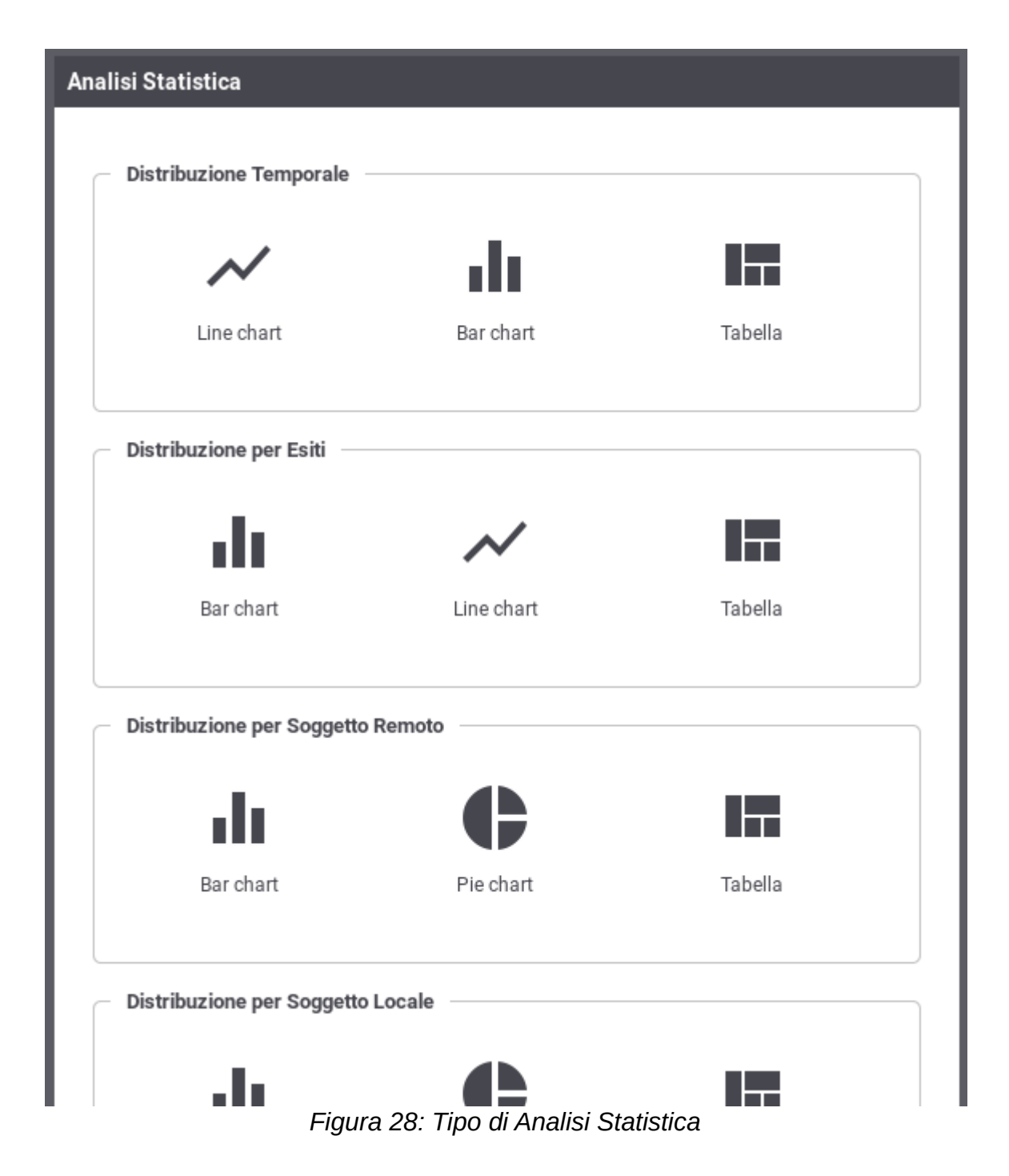

I tipi di report che si possono generare sono:

#### • **Distribuzione Temporale**

<span id="page-29-0"></span>Consente di visualizzare al variare del tempo i valori rilevati riguardo numero di richieste, KB transitati e tempi medi di risposta.

#### • **Distribuzione per Esiti**

Consente di visualizzare la distribuzione delle richieste, in un dato periodo, rispetto agli esiti riscontrati (OK, Errore, Fault Applicativo).

#### • **Distribuzione per Soggetto Remoto**

Consente di visualizzare la distribuzione del numero di richieste, KB transitati e

tempi medi di risposta, aggregando i dati rispetto al soggetto interlocutore.

#### • **Distribuzione per Soggetto Locale**

Consente di visualizzare la distribuzione del numero di richieste, KB transitati e tempi medi di risposta, aggregando i dati rispetto al soggetto interno al dominio del gateway.

#### • **Distribuzione per Servizio**

Consente di visualizzare la distribuzione del numero di richieste, KB transitati e tempi medi di risposta, aggregando i dati per servizio

#### • **Distribuzione per Azione**

Consente di visualizzare la distribuzione del numero di richieste, KB transitati e tempi medi di risposta, aggregando i dati per azione

#### • **Distribuzione per Applicativo**

Consente di visualizzare la distribuzione del numero di richieste, KB transitati e tempi medi di risposta, aggregando i dati per servizio applicativo (il client che ha inviato la richiesta o il server che l'ha ricevuta)

#### • **Distribuzione per Identificativo Autenticato**

Consente di visualizzare la distribuzione delle transazioni rispetto all'identificativo dell'utente rilevato in fase di autenticazione

#### • **Distribuzione per Token Info**

Consente di visualizzare la distribuzione delle transazioni rispetto ad uno dei claim ricavati dal token ottenuto nel corso dell'autenticazione della richiesta

Per ogni report è possibile specificare dei criteri di filtro, per limitare i dati da presentare [\(Figura 29\)](#page-31-0). I criteri di filtro selezionabili variano in funzione del tipo di report selezionato.

**Distribuzione Temporale** 

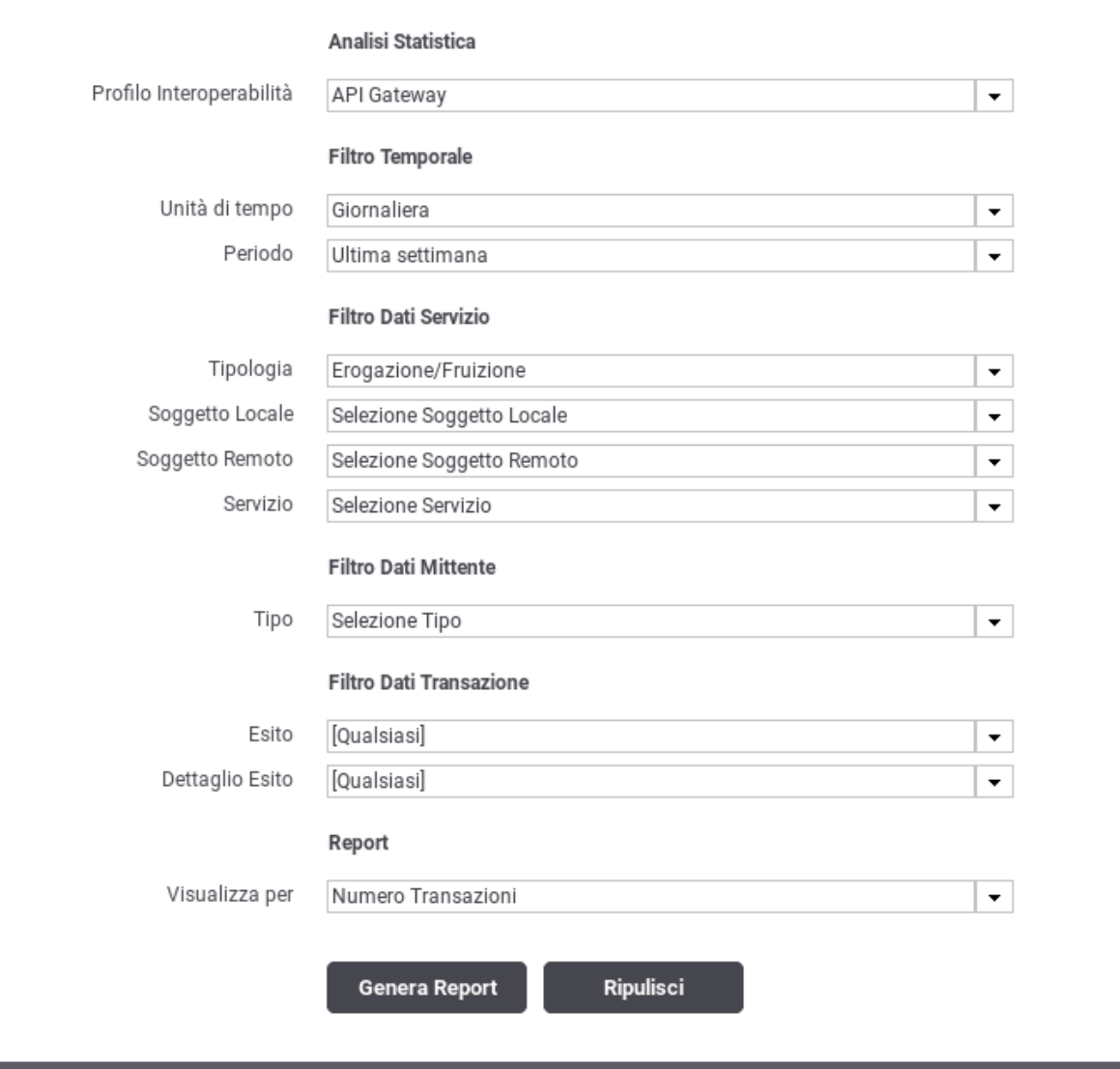

<span id="page-31-0"></span>*Figura 29: Maschera di selezione per la generazione dei report statistici*

I dati da indicare per generare un report sono:

- **Profilo Interoperabilità:** visibile solo quando il profilo di interoperabilità, sulla testata dell'applicazione, è stato impostato a "Tutti". Il campo permette di selezionare il profilo con cui effettuare la ricerca delle transazioni. Questa scelta è obbligatoria.
- **Filtro Temporale**
	- **Unità di Tempo:** consente di scegliere su quale unità temporale basare il dato numerico relativo alle transazioni (oraria, giornaliera, settimanale, mensile)
	- **Periodo:** consente di indicare un intervallo temporale di interesse
- **Filtro Dati Servizio**
	- **Tipologia:** indica il "ruolo" che svolge il "Soggetto in Gestione". Ad esempio selezionando "Erogazione" verranno visualizzate solo le transazioni in cui il

"Soggetto in Gestione" è l'erogatore;

- **Soggetto Locale**: nel caso in cui l'utente abbia in gestione più soggetti sarà possibile inserire un filtro su di essi;
- **Soggetto Remoto**: rappresenta il soggetto interlocutore del soggetto in gestione. Questo si traduce nel fatto che sarà il mittente se stiamo cercando transazioni con tipologia "Erogazione"; destinatario nell'altro caso;
- **Servizio**: permette di selezionare un determinato Servizio. L'elenco dei servizi è visualizzato seguendo il seguente pattern: Servizio (Soggetto);
- **Azione**: permette di selezionare una tra le azioni del servizio selezionato;
- **Filtro Dati Mittente:** permette di filtrare le transazioni da includere nel report sulla base dei dati legati alla richiesta inviata dal mittente.
	- **Tipo:** consente di scegliere su quale dato applicare il filtro tra:
		- Applicativo: si seleziona l'applicativo mittente delle transazioni
		- Identificativo Autenticato: si seleziona il metodo di autenticazione e si specifica il criterio di confronto con l'identificativo ricavato dal processo di autenticazione.
		- Token Info: si seleziona il claim del token e si specifica il criterio per il confronto con il token ricavato durante il processo di autenticazione.
- **Filtro Dati Transazione**
	- **Esito**: permette di selezionare una categoria di esiti a cui le transazioni appartengono. Valgono le medesime considerazioni effettuate nella sezione ['3.1](#page-6-1) [Ricerca delle Transazioni in modalità "Live"'](#page-6-1) relativamente allo stesso campo presente tra i criteri di ricerca.
	- **Dettaglio Esito**: i valori selezionabili cambiano in base alla scelta effettuata al punto precedente. Valgono le medesime considerazioni effettuate nella sezione ['3.1 Ricerca delle Transazioni in modalità "Live"'](#page-6-1) relativamente allo stesso campo presente tra i criteri di ricerca.
- **Report**
	- **Visualizza Per**: è possibile scegliere se si vuole visualizzare le *Dimensioni*, in termini di KB gestiti, il *Numero* delle Transazioni o il *Tempo Medio di Risposta*;

Dopo aver selezionato i parametri di interesse si genera il report utilizzando il pulsante "Genera Report". L'area di visualizzazione del report, grafico o tabellare, si trova sotto il form di selezione e presenta alla base i seguenti elementi fissi:

- Alcuni link che consentono lo spostamento dell'intervallo temporale senza dover tornare alla maschera di selezione (ad es. mese successivo o precedente, ecc.)
- I link per l'esportazione dei dati visualizzati nei formati CSV, XLS, PDF e PNG.

Sono inoltre presenti alcuni elementi di personalizzazione che dipendono dal tipo di grafico generato:

• Nel caso di rappresentazione grafica a torta o istogramma (denominate rispettivamente pie chart o bar chart) è consentito impostare il numero massimo di elementi visualizzabili (ordinati per cardinalità decrescente). Gli elementi rimanenti saranno raggruppati in un unico altro elemento riportante l'etichetta "Altri".

- Nel caso di rappresentazione grafica a linea o istogramma (denominate rispettivamente line chart o bar chart) è possibile decidere l'orientamento delle etichette dei risultati visualizzati.
- In tutte le rappresentazioni grafiche è possibile allargare o restringere il grafico se la pagina del browser (e la risoluzione) lo permette.

Vediamo adesso con maggior dettaglio le singole tipologie di report.

## *5.1.1 Andamento Temporale*

Fornisce statistiche riguardo l'andamento temporale delle transazioni che sono transitate sul gateway. Di seguito alcuni esempi di reports generabili.

#### **Grafico 'Line Chart' sul numero di transazioni:**

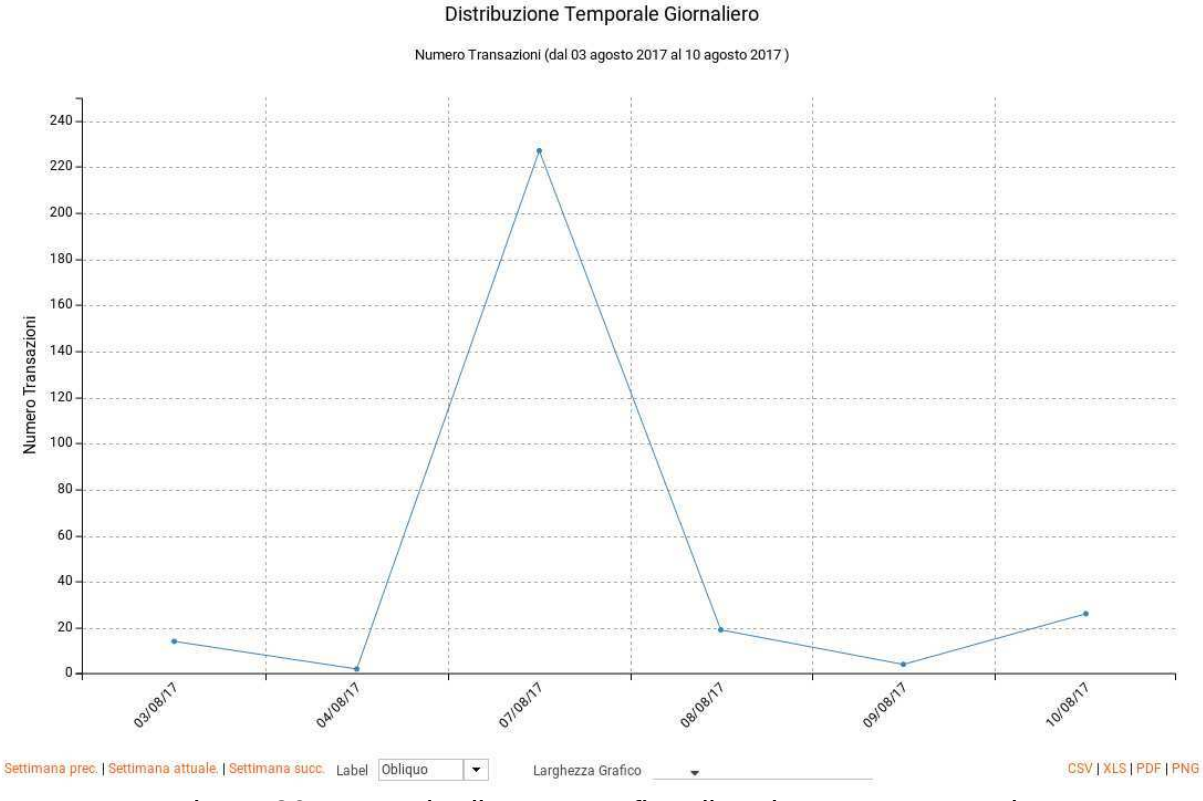

*Figura 30: Esempio di report grafico di andamento temporale (Line Chart sul numero di transazioni)*

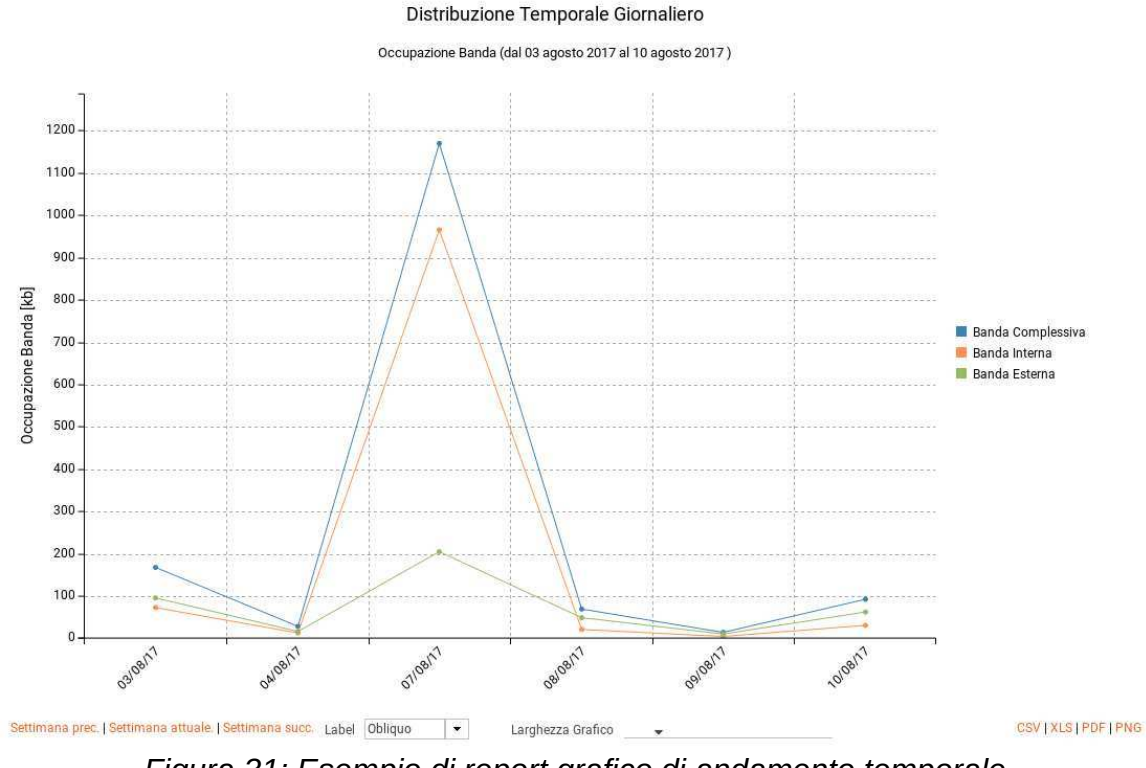

#### **Grafico 'Line Chart' sull'occupazione di banda:**

*Figura 31: Esempio di report grafico di andamento temporale (Line Chart sull'occupazione di banda)*

#### **Grafico 'Line Chart' sul tempo medio di risposta:**

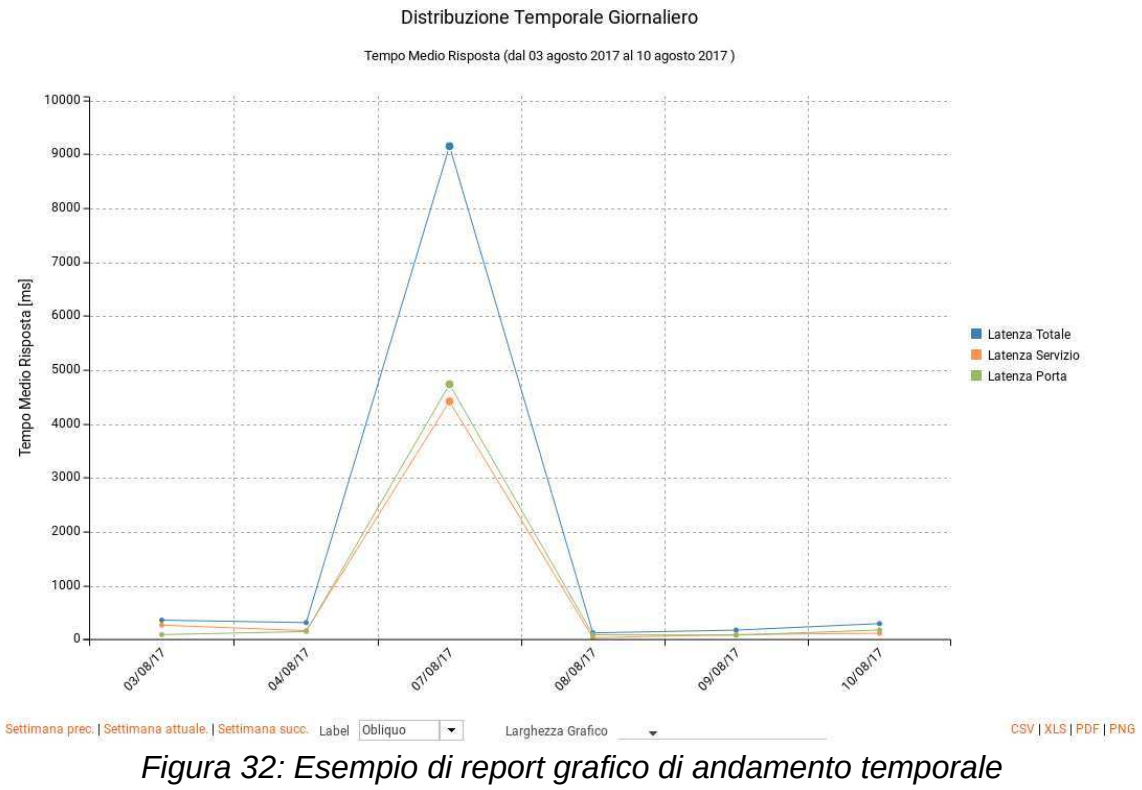

*(Line Chart sul tempo medio di risposta)*

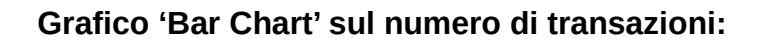

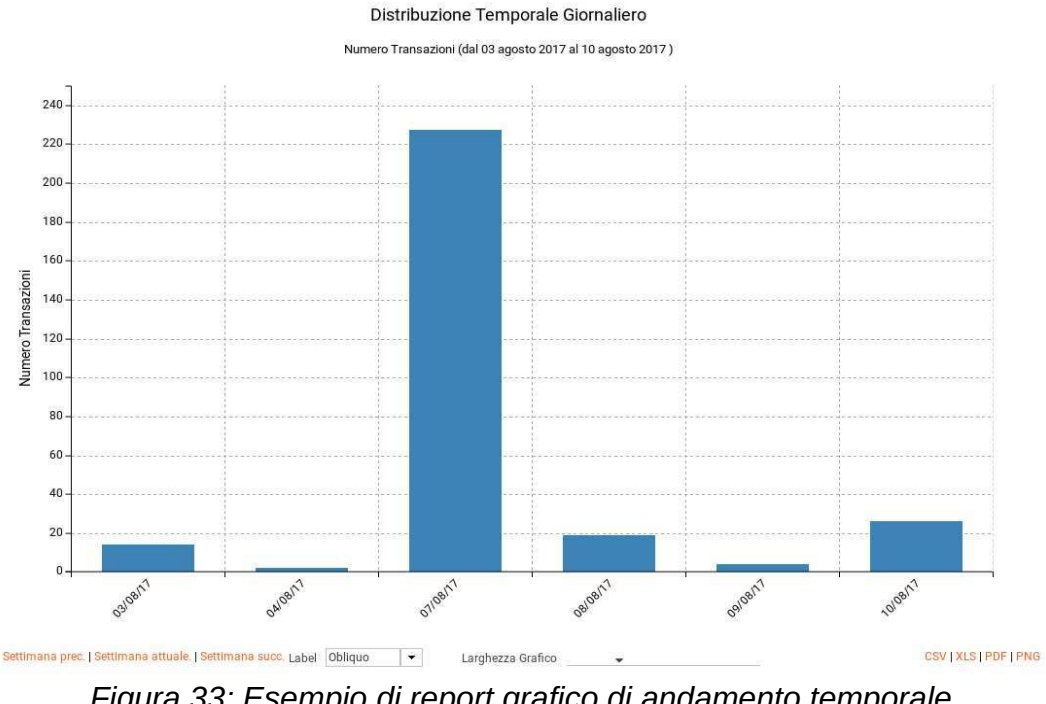

*Figura 33: Esempio di report grafico di andamento temporale (Bar Chart sul numero di transazioni)*

## **Grafico 'Bar Chart' sull'occupazione di banda:**

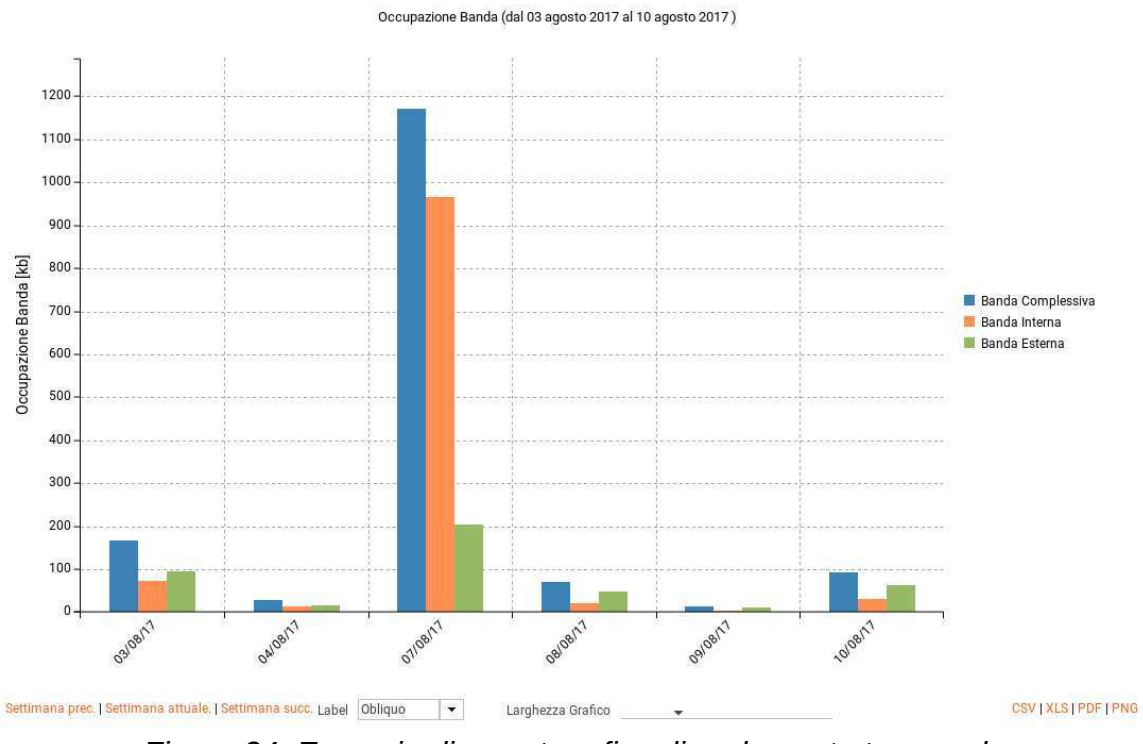

#### Distribuzione Temporale Giornaliero

*Figura 34: Esempio di report grafico di andamento temporale (Bar Chart sull'occupazione di banda)*

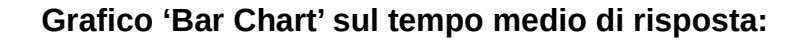

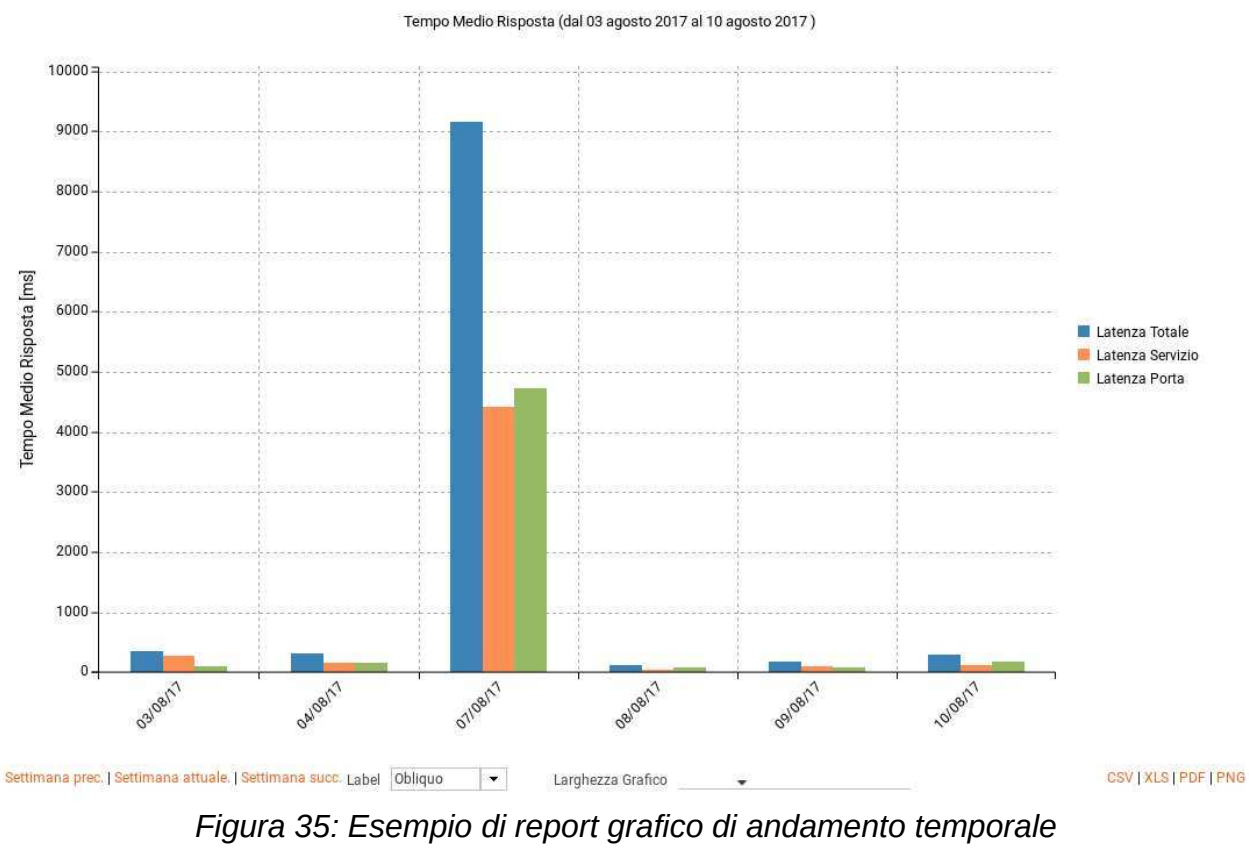

Distribuzione Temporale Giornaliero

*(Bar Chart sul tempo medio di risposta)*

#### **Tabella:**

| Data       |                | <b>Totale Messaggi</b> |  |  |
|------------|----------------|------------------------|--|--|
| 2017/08/10 | 26             |                        |  |  |
| 2017/08/09 | $\overline{4}$ |                        |  |  |
| 2017/08/08 | 19             |                        |  |  |
| 2017/08/07 | 227            |                        |  |  |
| 2017/08/04 | $\sqrt{2}$     |                        |  |  |
| 2017/08/03 | 14             |                        |  |  |

*Figura 36: Esempio di report tabellare di andamento temporale*

## *5.1.2 Distribuzione per Esito*

Fornisce statistiche riguardo l'andamento delle transazioni sul periodo mantenendo la suddivisione rispetto all'esito. Di seguito alcuni esempi di reports generabili.

#### **Tabella:**

| Analisi Statistica > Filtri di Ricerca > Distribuzione per Esiti                                                                                          |                |                          |                 |  |  |
|----------------------------------------------------------------------------------------------------|----------------|--------------------------|-----------------|--|--|
| Distribuzione per Esiti Oraria - Numero Transazioni (dal 09 agosto 2017 00:00 al 10 agosto 2017 12:59): record [1 - 4] su 4              <br><b>KKI K</b> |                |                          |                 |  |  |
| Data                                                                                                    | <b>Ok</b>      | <b>Fault Applicativo</b> | Fallite         |  |  |
| 2017/08/10 11-12                                                                                                    | $\overline{2}$ | 0                        | 0               |  |  |
| 2017/08/10 09-10                                                                                                    | 16             | $\overline{2}$           | 6               |  |  |
| 2017/08/09 15-16                                                                                                    | $\overline{2}$ | 0                        | 0               |  |  |
| 2017/08/09 13-14                                                                                                    | $\overline{2}$ | 0                        | 0               |  |  |
|                                                                                                    |                |                          |                 |  |  |
| Giorno prec.   Giorno attuale.   Giorno succ.                                                                                                    |                |                          | CSV   XLS   PDF |  |  |

*Figura 37: Esempio di Report di Distribuzione per Esiti in formato tabellare*

## **Grafico 'Bar Chart' sul numero di transazioni:**

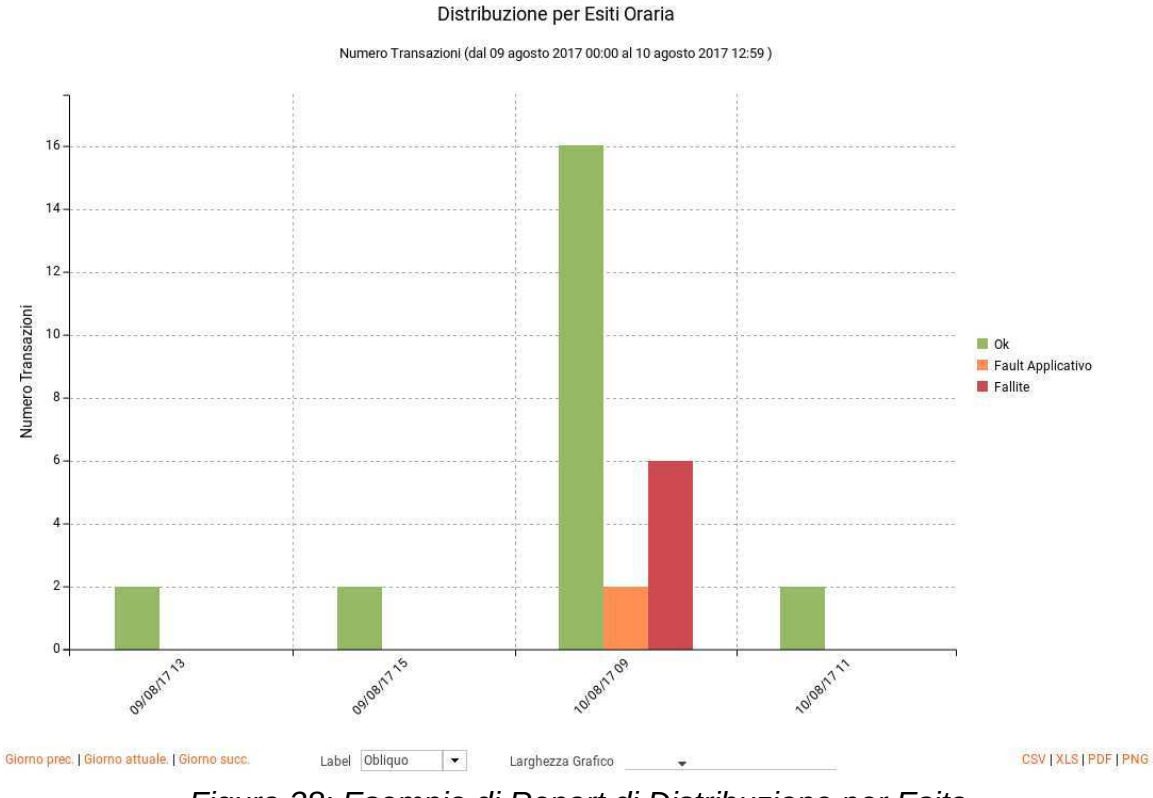

*Figura 38: Esempio di Report di Distribuzione per Esito (Bar Chart sul numero di transazioni)*

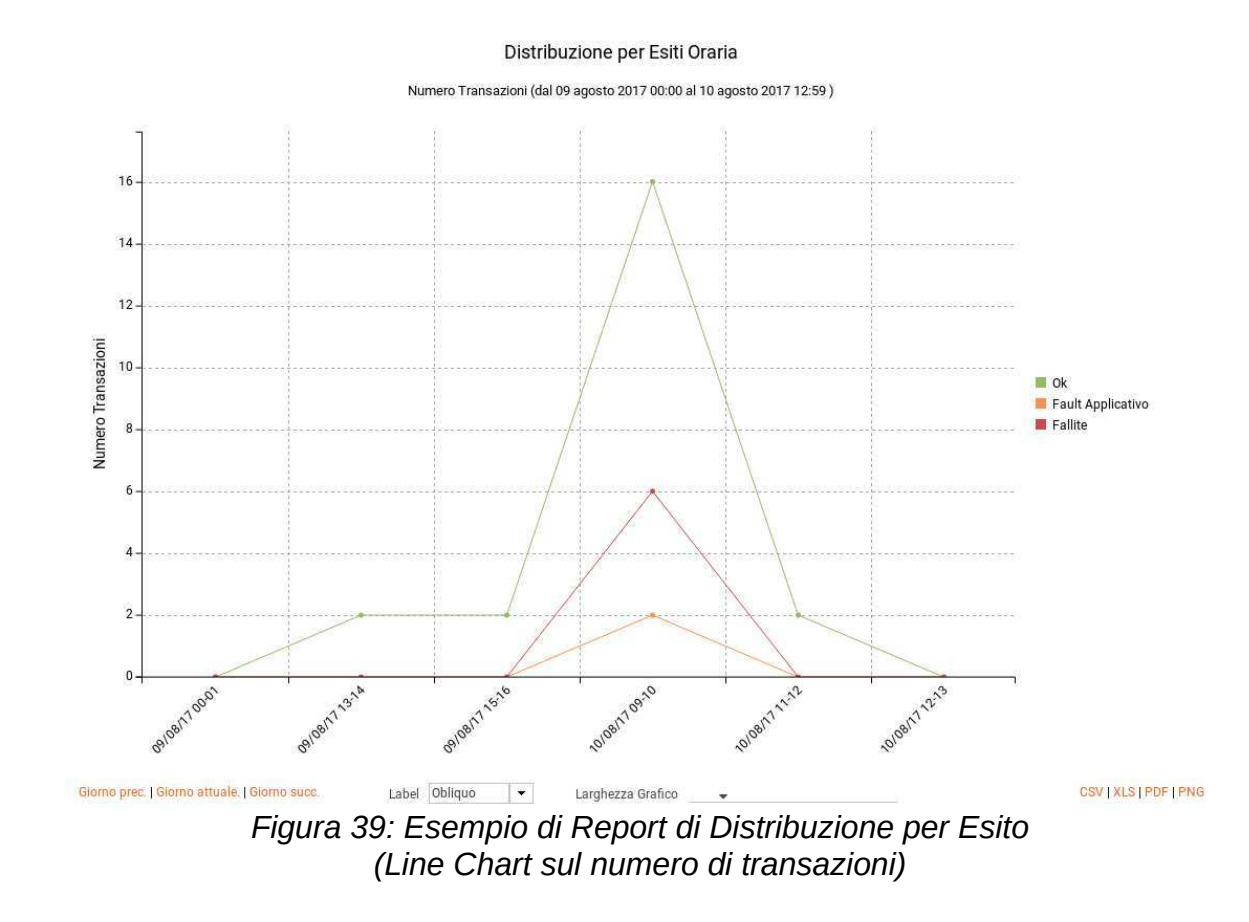

#### **Grafico 'Line Chart' sul numero di transazioni:**

## *5.1.3 Distribuzione per Soggetto Locale*

Questo report mostra come si distribuiscono le transazioni registrate dal gateway sui soggetti locali. Di seguito alcuni esempi di reports generabili.

#### **Tabella:**

| Analisi Statistica > Filtri di Ricerca > Distribuzione Per Soggetto Locale                                                            |                           |  |  |  |  |
|----------------------------------------------------------------------------------------------------|---------------------------|--|--|--|--|
| Distribuzione per Soggetto Locale - Numero Transazioni (dal 11 luglio 2017 al 10 agosto 2017): record [1 - 5] su 5<br>KK K<br>$M$ $M$ |                           |  |  |  |  |
| Soggetto                                                                                                    | <b>Totale Transazioni</b> |  |  |  |  |
| SPC/FRUITORE                                                                                                    | 181                       |  |  |  |  |
| SPC/EROGATORE                                                                                                    | 126                       |  |  |  |  |
| SPC/ENTE                                                                                                    | 36                        |  |  |  |  |
| PROXY/ENTE                                                                                                    | 6                         |  |  |  |  |
| SPC/FRUITORE2                                                                                                    | 3                         |  |  |  |  |
|                                                                                                    |                           |  |  |  |  |
| Mese prec.   Mese attuale.   Mese succ.                                                                                               | CSV   XLS   PDF           |  |  |  |  |
|                                                                                                    |                           |  |  |  |  |

*Figura 40: Esempio di report tabellare di distribuzione per soggetto locale*

#### **Grafico 'Pie Chart' sul numero di transazioni**:

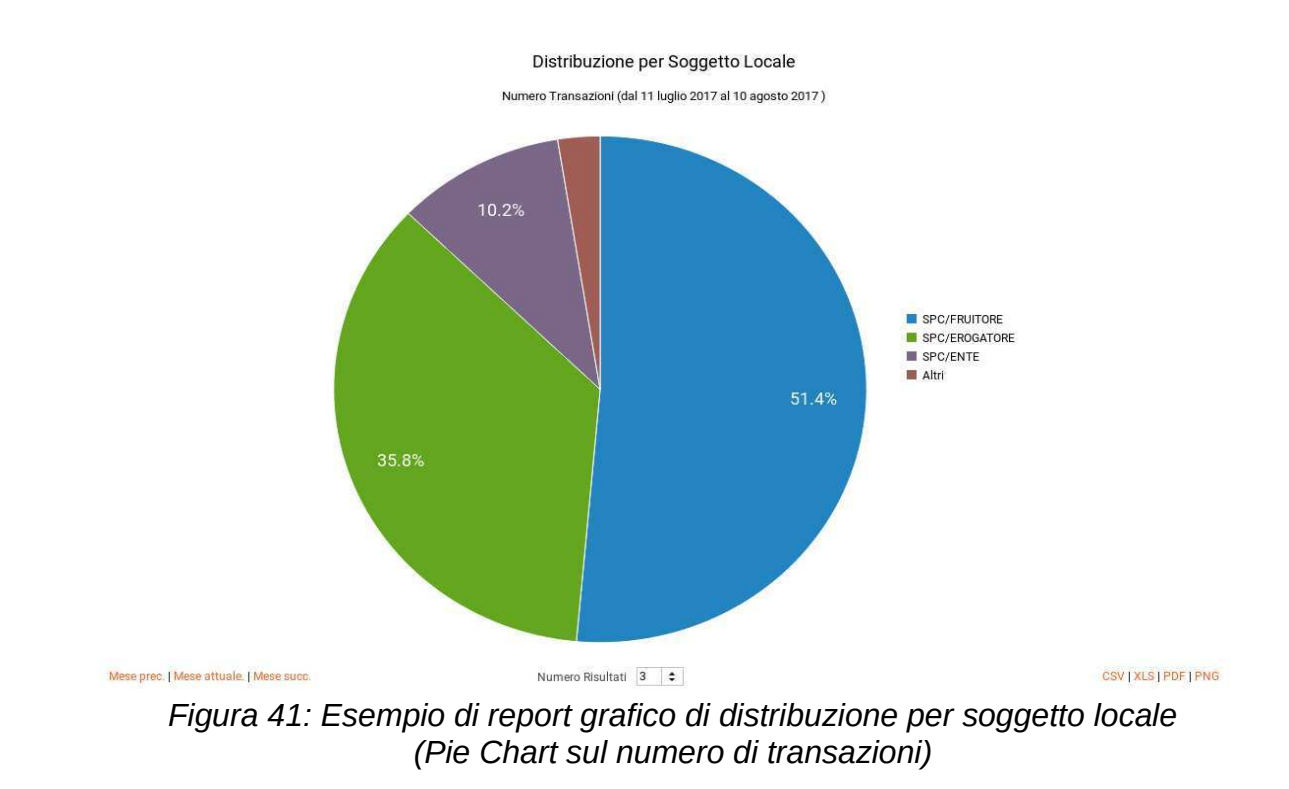

#### **Grafico 'Bar Chart' sul numero di transazioni:**

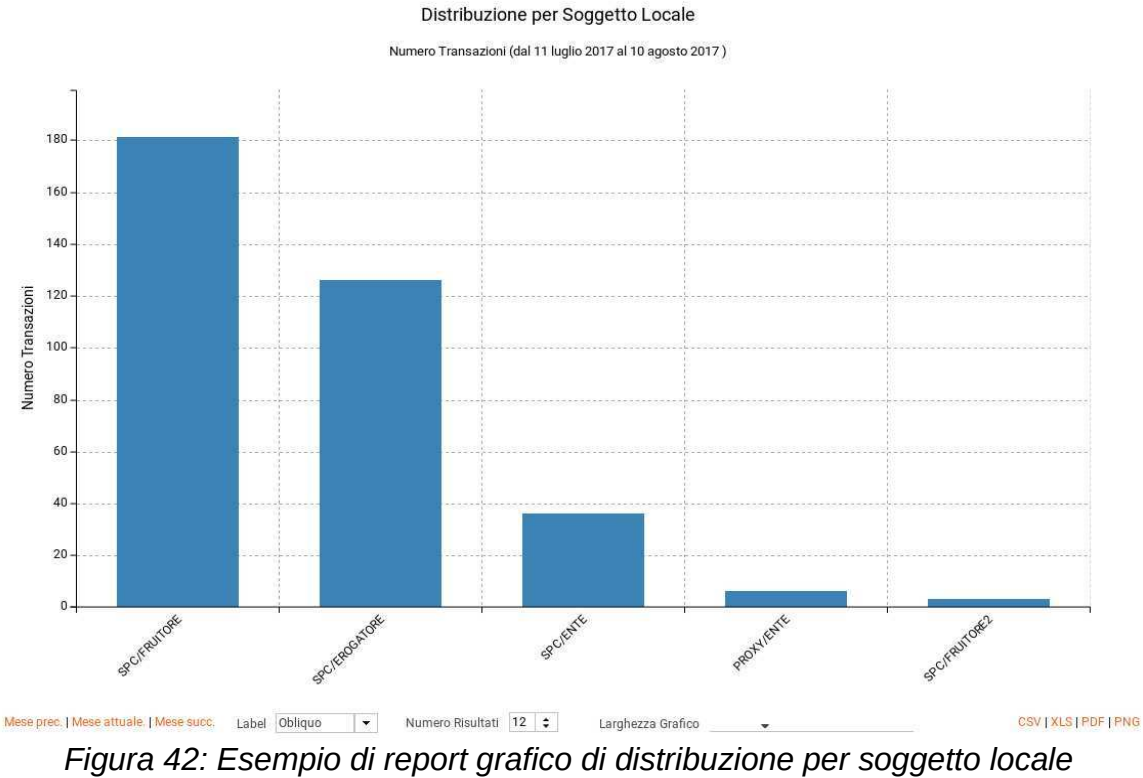

*(Bar Chart sul numero di transazioni)*

## *5.1.4 Distribuzione per Soggetto Remoto*

Questo report mostra come si distribuiscono le transazioni registrate dal gateway sui soggetti remoti (gli interlocutori dei soggetti locali). Di seguito alcuni esempi di reports generabili.

#### **Tabella:**

| Soggetto      | <b>Totale Transazioni</b> |  |
|---------------|---------------------------|--|
| SPC/FRUITORE  | 159                       |  |
| SPC/EROGATORE | 148                       |  |
| SPC/ENTE      | 36                        |  |
| SPC/FRUITORE2 | 3                         |  |
| PROXY/ENTE    | $\overline{\mathbf{c}}$   |  |

*Figura 43: Esempio di report tabellare di distribuzione per soggetto remoto*

#### **Grafico 'Pie Chart' sul numero di transazioni**:

#### Distribuzione per Soggetto Remoto

Numero Transazioni (dal 11 luglio 2017 al 10 agosto 2017)

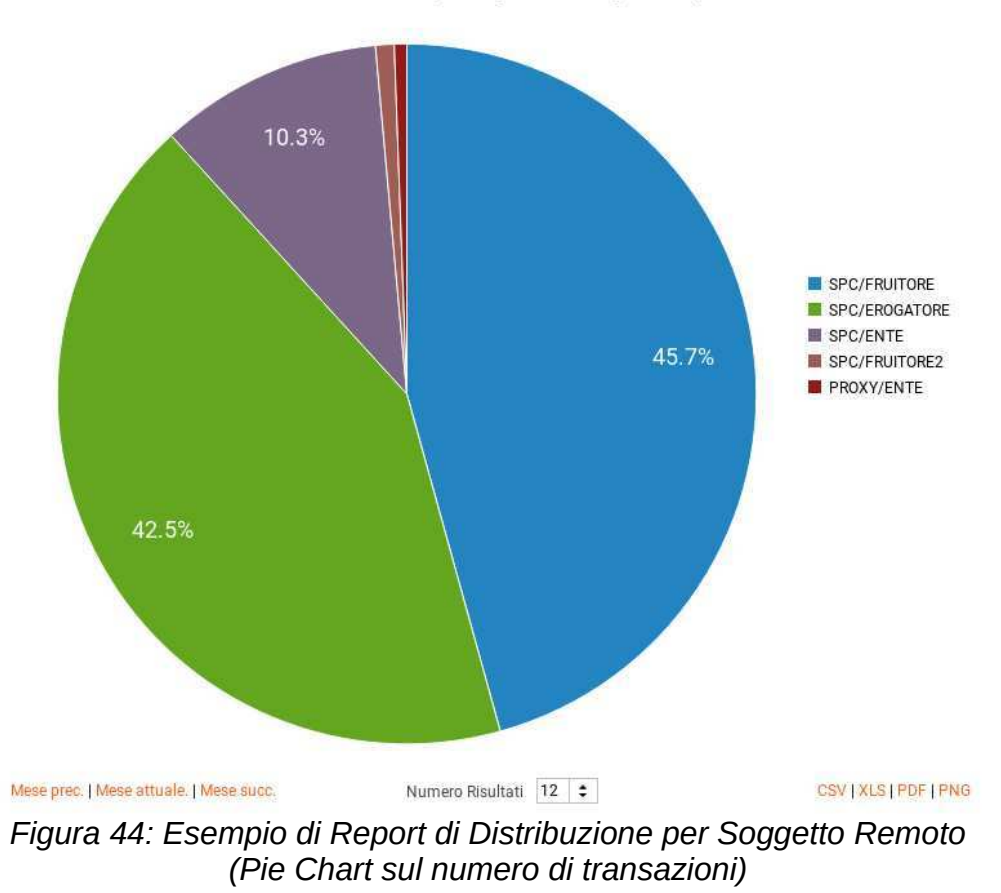

#### *5.1.5 Distribuzione per Servizio*

Fornisce informazioni sulla ripartizione delle richieste Da/Per i Servizi. Di seguito alcuni esempi di reports generabili.

**Tabella:**

| Servizio       | Erogatore     | <b>Totale Transazioni</b> |
|----------------|---------------|---------------------------|
| SPC/Sincrono   | SPC/EROGATORE | 260                       |
| SPC/Oneway     | SPC/ENTE      | 52                        |
| SPC/Sincrono   | SPC/ENTE      | 20                        |
| SPC/Oneway     | SPC/EROGATORE | 14                        |
| PROXY/Sincrono | PROXY/ENTE    | $\ddot{\phantom{0}}$      |

*Figura 45: Esempio di report tabellare di distribuzione per servizio*

#### **Grafico 'Pie Chart' sul numero di transazioni:**

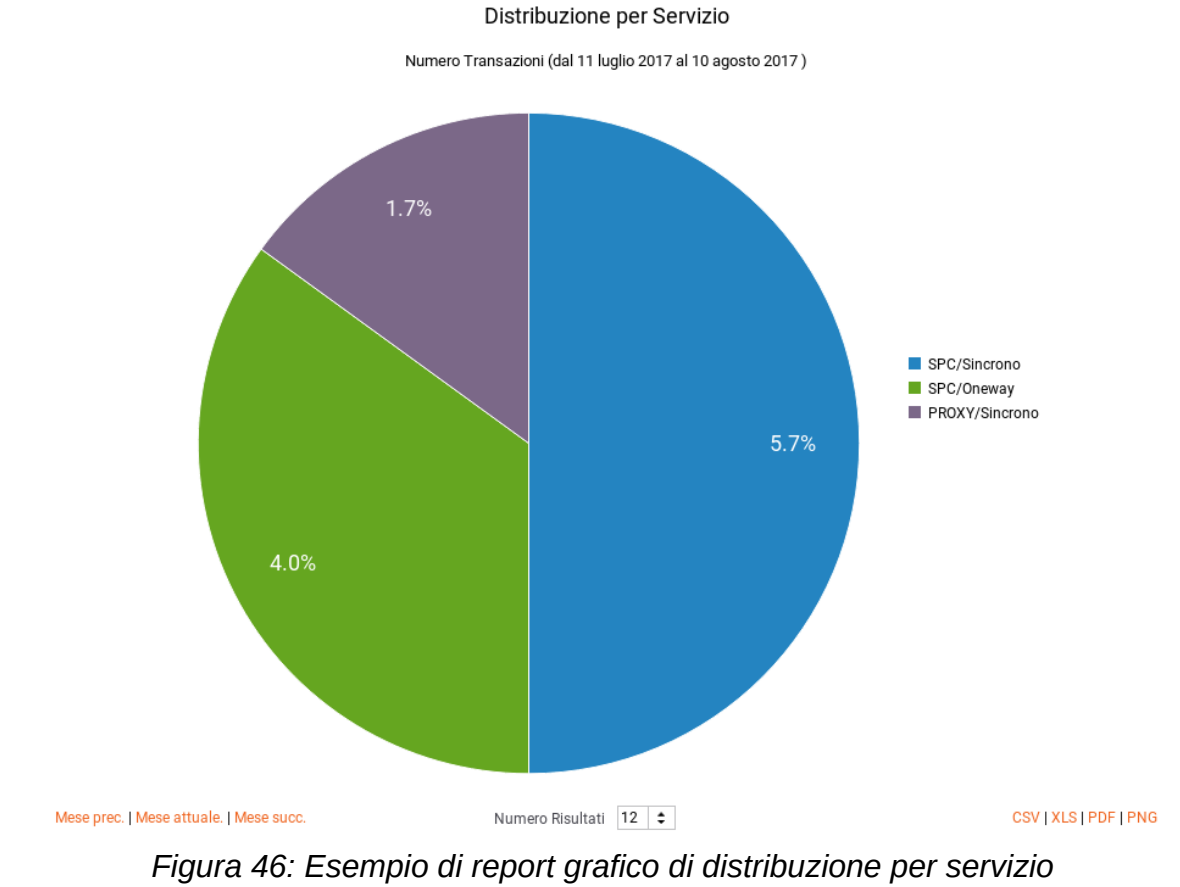

**Grafico 'Bar Chart' sul tempo medio di risposta:** *(Pie Chart sul numero di transazioni)*

#### Distribuzione per Servizio

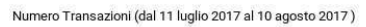

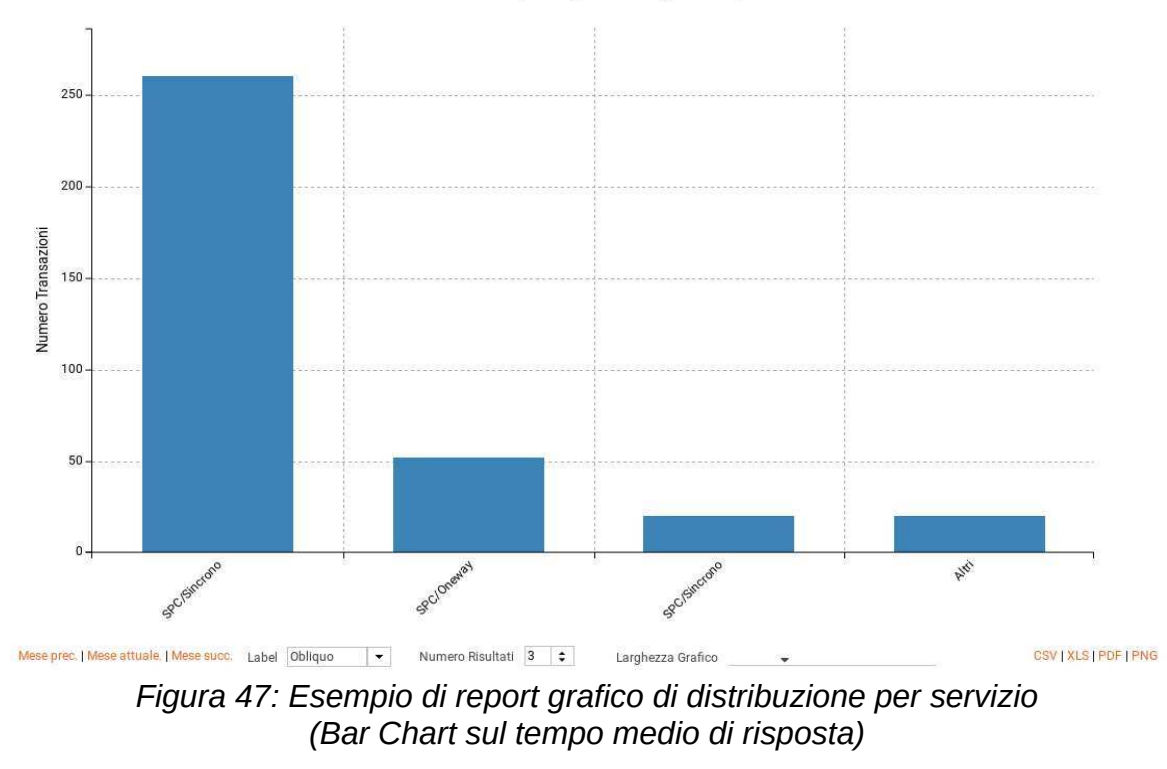

## *5.1.6 Distribuzione per Azione*

Fornisce informazioni sulla ripartizione delle richieste Da/Per Azioni. Di seguito alcuni esempi di reports generabili.

#### **Tabella:**

| Analisi Statistica > Filtri di Ricerca > Distribuzione Per Azione                                                                         |            |               |                           |  |  |  |
|----------------------------------------------------------------------------------------------------|------------|---------------|---------------------------|--|--|--|
| Distribuzione per Azione - Numero Transazioni (dal 08 agosto 2017 al 10 agosto 2017): record [1 - 2] su 2                <br><b>KKI K</b> |            |               |                           |  |  |  |
| Azione                                                                                                    | Servizio   | Erogatore     | <b>Totale Transazioni</b> |  |  |  |
| notifica                                                                                                    | SPC/Oneway | SPC/ENTE      | 44                        |  |  |  |
| notifica                                                                                                    | SPC/Oneway | SPC/EROGATORE | 2                         |  |  |  |
|                                                                                                    |            |               |                           |  |  |  |
| Giorno prec.   Giorno attuale.   Giorno succ.                                                                                             |            |               | CSV   XLS   PDF           |  |  |  |

*Figura 48: Esempio di report tabellare di distribuzione per azione*

#### **Grafico 'Bar Chart' sul numero di transazioni:**

#### Distribuzione per Azione

Numero Transazioni (dal 08 agosto 2017 al 10 agosto 2017)

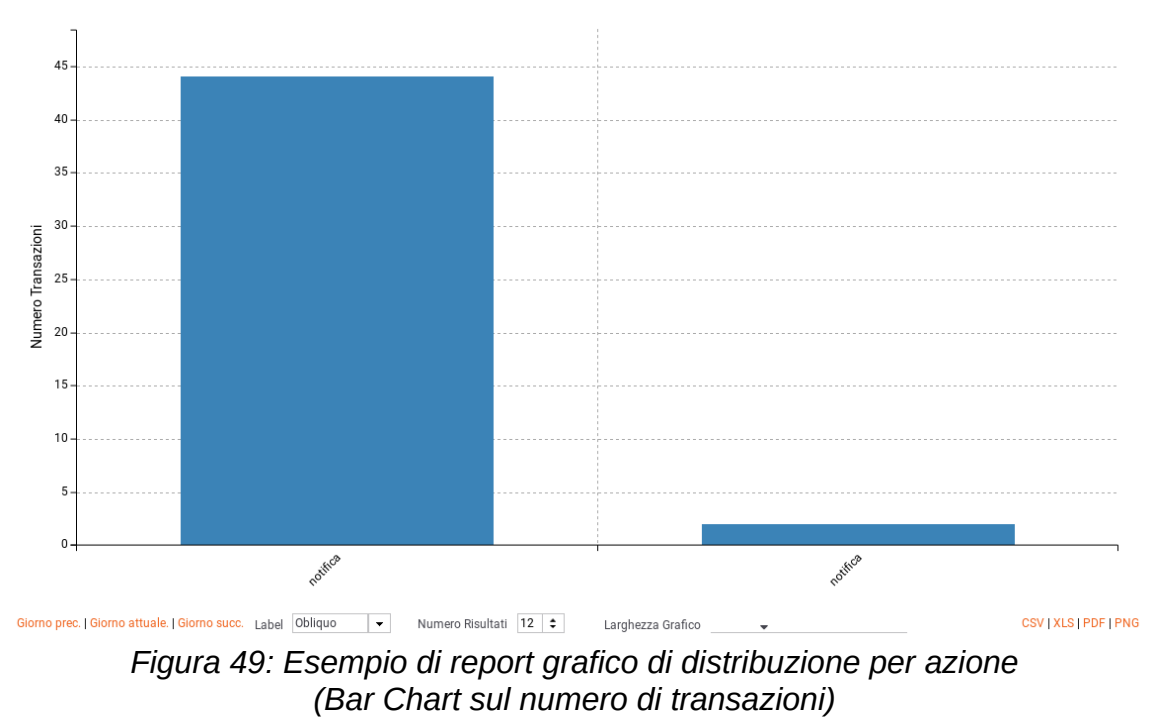

## *5.1.7 Distribuzione per Applicativo*

Fornisce statistiche sulle transazioni sulla base della loro ripartizione tra gli applicativi del soggetto in gestione.

Di seguito alcuni esempi di reports generabili.

#### **Tabella:**

| Analisi Statistica > Filtri di Ricerca > Distribuzione Per Servizio Applicativo<br>Distribuzione per Servizio Applicativo - Numero Transazioni (dal 05 agosto 2017 al 10 agosto 2017): record [1 - 8] su 8              <br><b>KK K</b> |               |           |                           |                 |  |  |
|----------------------------------------------------------------------------------------------------|---------------|-----------|---------------------------|-----------------|--|--|
| Servizio Applicativo                                                                                                    | Soggetto      | Ruolo     | <b>Totale Transazioni</b> |                 |  |  |
| poli                                                                                                    | SPC/FRUITORE  | Fruitore  | 26                        |                 |  |  |
| fr                                                                                                    | SPC/FRUITORE  | Fruitore  | 21                        |                 |  |  |
| TRACE_ECHO                                                                                                    | SPC/ENTE      | Erogatore | 21                        |                 |  |  |
| TRACE_ECHO                                                                                                    | SPC/EROGATORE | Erogatore | 4                         |                 |  |  |
| Anonimo                                                                                                    | SPC/FRUITORE  | Fruitore  | $\sqrt{2}$                |                 |  |  |
| S.A. Anonimo                                                                                                    | SPC/EROGATORE | Erogatore | $\overline{1}$            |                 |  |  |
| S.A. Anonimo                                                                                                    | SPC/ENTE      | Erogatore | 1                         |                 |  |  |
|                                                                                                    |               |           |                           |                 |  |  |
|                                                                                                    |               |           |                           |                 |  |  |
| Giorno prec.   Giorno attuale.   Giorno succ.                                                                                                    |               |           |                           | CSV   XLS   PDF |  |  |

*Figura 50: Esempio di report tabellare di distribuzione per servizio applicativo*

#### **Grafico 'Pie Chart' sul numero di transazioni:**

#### Distribuzione per Servizio Applicativo

Numero Transazioni (dal 05 agosto 2017 al 10 agosto 2017)

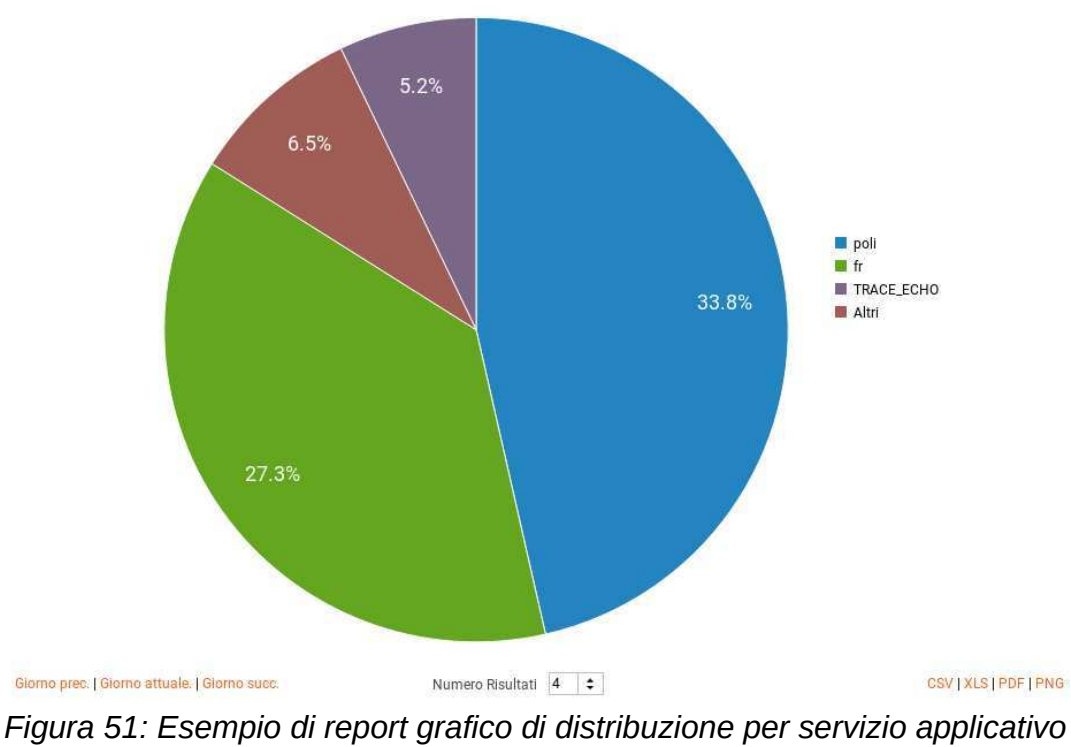

#### *(Pie Chart sul numero di transazioni)*

#### *5.1.8 Distribuzione per Identificativo Autenticato*

Fornisce statistiche sulle transazioni sulla base della loro ripartizione tra gli identificativi degli utenti rilevati con il processo di autenticazione (principal, username, ecc).

#### *5.1.9 Distribuzione per Token Info*

Fornisce statistiche sulle transazioni sulla base della loro ripartizione rispetto ai valori assunti da uno specifico claim estratto dai token ottenuti in fase di autenticazione (issuer, username, eMail, ecc).

#### *5.2 Report delle Configurazione dei Servizi*

Questo report consente di avere un quadro di sintesi riguardo i servizi configurati nel registro di GovWay tramite la govwayConsole (api, erogazioni, fruizioni, applicativi, ecc). Per accedere alla funzionalità si deve selezionare la voce 'Configurazione Servizi' all'interno della sezione 'Reportistica'.

La funzionalità fornisce immediatamente un prospetto di conteggio degli elementi di configurazione presenti nel registro di GovWay ([Figura 52\)](#page-46-0) all'interno della sezione 'Informazioni Generali'. Tale sezione è suddivisa nelle seguenti due parti:

- Servizi: fornisce informazioni relative ai servizi configurati.
	- API
- Erogazioni di Servizio
- Fruizioni di Servizio
- Registro:
	- Soggetti Esterni
	- Applicativi

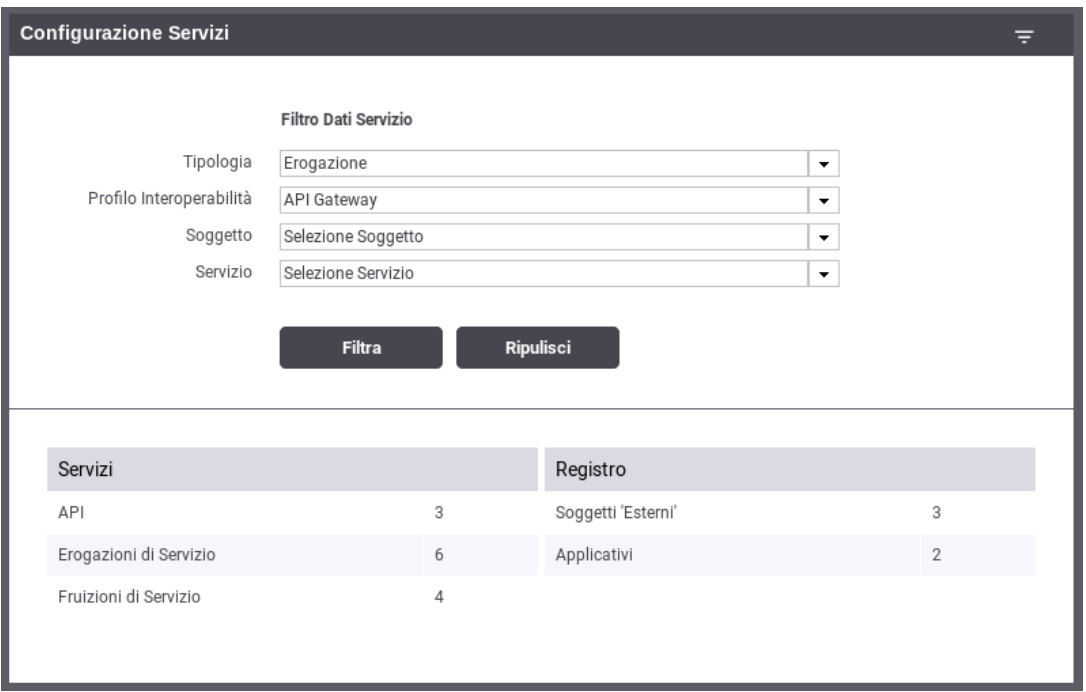

<span id="page-46-0"></span>*Figura 52: Report sulle configurazioni dei servizi presenti nel registro GovWay*

Oltre ad un prospetto riepilogativo del numero di configurazioni attive è possibile effettuare una ricerca di tali configurazioni al fine di esportarne i dettagli. Per poter effettuare la ricerca devono essere definiti i criteri di tale ricerca agendo sul filtro.

I dati presenti nel filtro sono i seguenti:

- **Filtro Dati Servizio**
	- *Tipologia:* indica se si desidera ricercare configurazioni relative a fruizioni o erogazioni di servizio.
	- **Profilo Interoperabilità**: permette di filtrare le transazioni in base al profilo di interoperabilità;
	- **Soggetto**: consente di filtrare rispetto al soggetto locale, tra quelli in gestione;
	- **Servizio**: permette di selezionare un determinato Servizio. L'elenco dei servizi è visualizzato seguendo il seguente pattern: Servizio *(Soggetto)*

La sezione nel filtro di un determinato soggetto comporta l'aggiornamento del prospetto riepilogativo del numero di configurazioni della sezione 'Servizi' aggiornano i contatori relativamente ai servizi di competenza del soggetto selezionato ([Figura 53\)](#page-47-0).

| <b>Informazioni Generali</b> |  |                                    |  |
|------------------------------|--|------------------------------------|--|
| Soggetti                     |  | Servizi del Soggetto SPC/EROGATORE |  |
| Porte di Dominio             |  | Accordi Servizio Parte Comune      |  |
| Soggetti 'Operativi'         |  | Erogazioni di Servizio             |  |
| Soggetti 'Esterni'           |  | Fruizioni di Servizio              |  |

<span id="page-47-0"></span>*Figura 53: Prospetto riepilogativo con soggetto selezionato*

La sezione nel filtro di un determinato servizio comporta l'aggiornamento del prospetto riepilogativo del numero di configurazioni della sezione 'Servizi' aggiornano i contatori relativamente al servizio selezionato [\(Figura 54\)](#page-47-1). Con la selezione del servizio, tra le informazioni riportate vi sono anche il numero di azioni/risorse presenti.

| <b>Informazioni Generali</b> |                      |    |                                       |                 |  |
|------------------------------|----------------------|----|---------------------------------------|-----------------|--|
|                              |                      |    |                                       |                 |  |
|                              | Soggetti             |    | Servizio SPC/Sincrono (SPC/EROGATORE) |                 |  |
|                              | Porte di Dominio     | 3  | Accordi Servizio Parte Comune         | SPC/ENTE:TEST:1 |  |
|                              | Soggetti 'Operativi' | 11 | Azioni                                | 4               |  |
|                              | Soggetti 'Esterni'   | 3  | Erogazioni di Servizio                | 3               |  |
|                              |                      |    | Fruizioni di Servizio                 | 3               |  |

<span id="page-47-1"></span>*Figura 54: Prospetto riepilogativo con servizio selezionato*

Gli elementi di configurazione mostrati in elenco possono essere selezionati ed esportati in formato CSV tramite il pulsante "Esporta".

| Configurazione Servizi > Dettaglio Configurazione                 |                                                                                |  |  |
|-------------------------------------------------------------------|--------------------------------------------------------------------------------|--|--|
| <b>Dettaglio Configurazione</b>                                   |                                                                                |  |  |
| Informazioni Generali                                             |                                                                                |  |  |
|                                                                   | Porta Applicativa PROXYENTE/PROXYSincrono                                      |  |  |
|                                                                   | Stato abilitato<br>Accordo di Servizio PROXY/ENTE:PROVA:1                      |  |  |
|                                                                   | PortType Sincrono                                                              |  |  |
|                                                                   | Erogatore PROXY/ENTE                                                           |  |  |
|                                                                   | Servizio PROXY/Sincrono                                                        |  |  |
| Parametri di Invocazione                                          |                                                                                |  |  |
|                                                                   | Azioni aggiornamento                                                           |  |  |
|                                                                   | URL di Base http:// <host>/openspcoop2/proxy/PA/PROXYENTE/PROXYSincrono</host> |  |  |
| Identificazione Azione urlBased/wsdlBased                         |                                                                                |  |  |
| Controllo degli Accessi                                           |                                                                                |  |  |
|                                                                   | Autenticazione                                                                 |  |  |
|                                                                   | Stato cAuthn                                                                   |  |  |
|                                                                   | Opzionale disabilitato                                                         |  |  |
|                                                                   | Autorizzazione                                                                 |  |  |
|                                                                   | Stato cAuthz                                                                   |  |  |
| Informazioni di Integrazione                                      |                                                                                |  |  |
|                                                                   | Dati Generali                                                                  |  |  |
| Servizio Applicativo TRACE_ECHO                                   |                                                                                |  |  |
| MessageBox disabilitato                                           |                                                                                |  |  |
| Sbustamento SOAP disabilitato<br>Sbustamento Protocollo abilitato |                                                                                |  |  |
|                                                                   |                                                                                |  |  |
|                                                                   | Modalità di Consegna                                                           |  |  |
|                                                                   | Tipo https                                                                     |  |  |
| URL                                                               | http://127.0.0.1:8080/TestService/echo                                         |  |  |
| SSL Type TLSv1.2<br>Hostname Verifier true                        |                                                                                |  |  |
| TrustStore (jks) /prova/p.jks                                     |                                                                                |  |  |
| Client Certificate true                                           |                                                                                |  |  |
|                                                                   | KeyStore (jks) /prova/p2.jks                                                   |  |  |
| Proxy                                                             | proxyHost:78                                                                   |  |  |
| Proxy Username<br>Debug                                           | proxyUser<br>true                                                              |  |  |
|                                                                   |                                                                                |  |  |
|                                                                   |                                                                                |  |  |
|                                                                   |                                                                                |  |  |

*Figura 55: Erogazione di Servizio del protocollo 'trasparente'*

Il dettaglio è composto da differenti sezioni:

- **Informazioni Generali**: vengono riportati i dati principali della configurazione già visualizzati nell'elenco.
- **Parametri di Invocazione**: vengono riportate tutte le informazioni necessarie per poter invocare la porta delegata o applicativa. Nel caso di porta applicativa questa sezione è presente solamente se il protocollo è 'trasparente'.
- **Controllo degli Accessi:** vengono riportate le configurazioni relative ai processi di autenticazione e autorizzazione che verranno attuati.
- **Informazioni di Inoltro (PD) o Integrazione (PA)**: contiene le modalità e gli endpoint di inoltro del messaggio verso il dominio esterno (in caso di fruizione) o verso l'applicativo interno (in caso di erogazione).